# <span id="page-0-0"></span>**Dell™ Inspiron™ N5010/M5010 Szervizelési kézikönyv**

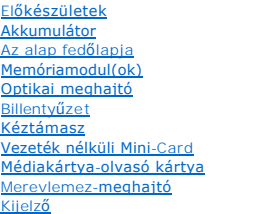

**[Kameramodul](file:///C:/data/systems/insM5010/hu/sm/camera.htm#wp1084976)** Belső Bluetooth[® vezeték nélküli technológiás modul](file:///C:/data/systems/insM5010/hu/sm/btooth.htm#wp1190307) [Középső](file:///C:/data/systems/insM5010/hu/sm/middlecv.htm#wp1191588) burkolat [csatlakozókártya](file:///C:/data/systems/insM5010/hu/sm/vgabrd.htm#wp1179891) [Alaplap](file:///C:/data/systems/insM5010/hu/sm/sysboard.htm#wp1000473) [Gombelem](file:///C:/data/systems/insM5010/hu/sm/coinbatt.htm#wp1182375) [A processzor h](file:///C:/data/systems/insM5010/hu/sm/cpucool.htm#wp1084976)űtőbordája **[Processzormodul](file:///C:/data/systems/insM5010/hu/sm/cpu.htm#wp1179976)** [Hangszórók](file:///C:/data/systems/insM5010/hu/sm/speaker.htm#wp1053212) [I/O kártya](file:///C:/data/systems/insM5010/hu/sm/iobrd.htm#wp1179886)

# **Megjegyzések, "Vigyázat!" jelzések és figyelmeztetések**

[A BIOS frissítése](file:///C:/data/systems/insM5010/hu/sm/bios.htm#wp1106682)

**MEGJEGYZÉS:** A MEGJEGYZÉSEK a számítógép biztonságosabb és hatékonyabb használatát elősegítő fontos tudnivalókat tartalmaznak.

**VIGYÁZAT: A "VIGYÁZAT!" jelzés hardverhiba vagy adatvesztés lehetőségére hívja fel a figyelmet, egyben közli a probléma elkerülésének módját.** 

**FIGYELEM: A FIGYELEM jelzés esetleges tárgyi és személyi sérülésekre, illetve életveszélyre hívja fel a figyelmet.** 

Engedélyezett modell: P10F sorozat Engedélyezett típus: P10F001; P10F002

2011 - 04 A01 változat

\_\_\_\_\_\_\_\_\_\_\_\_\_\_\_\_\_\_\_\_

**A dokumentumban közölt információk külön értesítés nélkül is megváltozhatnak. © 2011 Dell Inc. Minden jog fenntartva.**

A Dell Inc. előzetes írásos engedélye nélkül szigorúan tilos a dokumentumokat bármilyen módon sokszorosítani.

A szövegben használt védjegyek: a *Dell,* a DELL embléma és az Inspírona Dell Inc. védjegyei; a Bluetooth a Bluetooth SIG, Inc. birtokában lévő bejegyzett védjegy, amelyet a Dell<br>licenc keretében használ; a *Microsoft, a W* 

A dokumentumban egyéb védjegyek és védett nevek is szerepelhetnek, amelyek a védjegyeztek cégre, edamint annak termékeire vonatkoznak. A Dell Inc.<br>elhárít minden, a sajátján kívüli védjegyekkel és márkanevekel kapcsolatban

#### <span id="page-1-0"></span> **Az alap fedőlapja Dell™ Inspiron™ N5010/M5010 Szervizelési kézikönyv**

Az alap fed[őlapjának eltávolítása](#page-1-1) 

- **42 alap fedőlapjának visszahelyez**
- FIGYELEM: A számítógép belsejében végzett munka előtt olvassa el figyelmesen a számítógéphez mellékelt biztonsági tudnivalókat. További<br>biztonsági útmutatások a www.dell.com/regulatory\_compliance címen találhatók, a szabál
- **VIGYÁZAT: A számítógépen csak hivatalos szakember végezhet javításokat. A Dell™ engedélye nélkül végzett szerviztevékenységre a garanciavállalás nem vonatkozik.**
- **VIGYÁZAT: Az elektrosztatikus kisülés elkerülése érdekében földelje magát csuklóra erősíthető földelőkábellel vagy úgy, hogy rendszeresen festetlen fém felülethez ér (például a számítógép csatlakozóihoz).**
- **VIGYÁZAT: Ahhoz, hogy az alaplap sérülését elkerülje, vegye ki a fő akkumulátort (lásd: [Az akkumulátor eltávolítása](file:///C:/data/systems/insM5010/hu/sm/removeba.htm#wp1185372)), mielőtt a számítógép belsejében dolgozni kezd.**

## <span id="page-1-1"></span>**Az alap fedőlapjának eltávolítása**

- 1. Kövesse a következő fejezetben olvasható utasításokat: El[őkészületek](file:///C:/data/systems/insM5010/hu/sm/before.htm#wp1435071)
- 2. Távolítsa el az akkumulátort (lásd: [Az akkumulátor eltávolítása](file:///C:/data/systems/insM5010/hu/sm/removeba.htm#wp1185372))
- 3. Lazítsa meg a rögzítőcsavart, amely az alap fedőlapját a számítógép aljához rögzíti.
- 4. Feszítse ki a helyéről az alap fedőlapját az ujjaival, és győződjön meg arról, hogy az kioldódik a számítógép alján lévő reteszekből.
- 5. Emelje le az alap fedőlapját a számítógép aljáról.

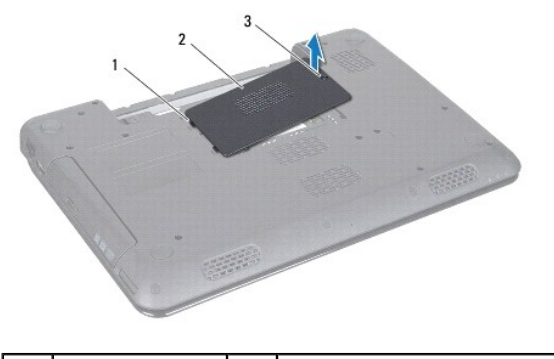

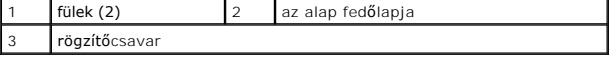

### <span id="page-1-2"></span>**Az alap fedőlapjának visszahelyezése**

- 1. Kövesse a következő fejezetben olvasható utasításokat: El[őkészületek](file:///C:/data/systems/insM5010/hu/sm/before.htm#wp1435071).
- 2. Csúsztassa az alap fedőlapján lévő két fület a számítógép alján lévő nyílásokba.
- 3. Pattintsa a helyére az alap fedőlapját.
- 4. Húzza meg a rögzítőcsavart, amely az alap fedőlapját a számítógép aljához rögzíti.
- 5. Helyezze vissza az akkumulátort (lásd: [Az akkumulátor cseréje](file:///C:/data/systems/insM5010/hu/sm/removeba.htm#wp1185330)).

VIGYÁZAT: Mielőtt bekapcsolná a számítógépet, helyezzen vissza minden csavart, és győződjön meg arról, hogy nem maradt csavar a számítógép<br>belsejében. A számítógép belsejében maradt, vissza nem helyezett csavarok károsítha

### <span id="page-3-0"></span> **Előkészületek**

- **Dell™ Inspiron™ N5010/M5010 Szervizelési kézikönyv**
- [Ajánlott eszközök](#page-3-1)
- [A számítógép kikapcsolása](#page-3-2)
- Miel[őtt elkezdene dolgozni a számítógép belsejében](#page-3-3)

Ez a kézikönyv a számítógép komponenseinek ki- és beszerelését ismerteti. Ha másként nem jelezzük, minden folyamat az alábbi feltételek teljesülését feltételezi:

- 1 Végrehajtotta a(z) [A számítógép kikapcsolása](#page-3-2) és a(z) Miel[őtt elkezdene dolgozni a számítógép belsejében](#page-3-3) szakaszokban leírt lépéseket.
- l Elolvasta a számítógépével szállított biztonsági útmutatásokat*.*
- l Az alkatrészek cseréjét vagy ha külön vásárolta meg őket beszerelését a kiszerelési műveletek fordított sorrendben való elvégzésével hajthatja végre.

### <span id="page-3-1"></span>**Ajánlott eszközök**

A jelen dokumentumban szereplő eljárások a következő eszközöket igényelhetik:

- l Kis, lapos élű csavarhúzó
- l Csillagcsavarhúzó
- l Műanyag vonalzó
- l A BIOS végrehajtható frissítőprogram rendelkezésre áll a **support.dell.com** honlapon

# <span id="page-3-2"></span>**A számítógép kikapcsolása**

- **VIGYÁZAT: Az adatvesztés elkerülése érdekében a számítógép kikapcsolása előtt mentsen és zárjon be minden megnyitott fájlt, és lépjen ki minden programból.**
- 1. Mentsen és zárjon be minden nyitott fájlt, majd lépjen ki minden futó programból.
- 2. Állítsa le az operációs rendszert:

*Microsoft*® *Windows Vista*®:

Kattintson a **Start gombra (2)**, majd a nyílra, végül a **Kikapcsolás** gombra.

*Windows*® *7*:

Kattintson a **Start gombra**  $\bigcirc$ , majd a **Kikapcsolás** lehetőségre.

3. Győződjön meg a számítógép kikapcsolt állapotáról. Ha az operációs rendszer leállásakor a számítógép nem kapcsolódik ki automatikusan, nyomja meg és tartsa lenyomva a tápfeszültség gombot, amíg a számítógép kikapcsol.

## <span id="page-3-3"></span>**Mielőtt elkezdene dolgozni a számítógép belsejében**

A számítógép potenciális károsodásának elkerülése és a saját biztonsága érdekében tartsa be az alábbi biztonsági irányelveket.

- FIGYELEM: A számítógép belsejében végzett munka előtt olvassa el figyelmesen a számítógéphez mellékelt biztonsági tudnivalókat. További<br>biztonsági útmutatások a www.dell.com/regulatory\_compliance címen találhatók, a szabál **honlapon.**
- **VIGYÁZAT: Az elektrosztatikus kisülés elkerülése érdekében földelje magát csuklóra erősíthető földelőkábellel vagy úgy, hogy rendszeresen festetlen fém felülethez ér (például a számítógép csatlakozóihoz).**
- VIGYAZAT: Bánjon óvatosan a komponensekkel és a kártyákkal. Ne érjen hozzá a kártyán lévő komponensekhez vagy érintkezőkhöz. A kártyát<br>tartsa a szélénél vagy a fém szerelőkeretnél fogva. A komponenseket, például a mikropro
- **VIGYÁZAT: A számítógépen csak hivatalos szakember végezhet javításokat. A Dell™ engedélye nélkül végzett szerviztevékenységre a garanciavállalás nem vonatkozik.**
- VIGYAZAT: A kábelek kihúzásakor ne magát a kábelt, hanem a csatlakozót vagy a feszültségmentesítő hurkot húzza meg. Néhány kábel<br>csatlakozója reteszelő kialakítással van ellátva; a kábel eltávolításakor kihúzás előtt a ret
- **VIGYÁZAT: A számítógép károsodásának elkerülése érdekében végezze el az alábbi műveleteket, mielőtt a számítógép belsejébe nyúl.**
- 1. Győződjön meg arról, hogy a munkaasztal sima és tiszta, hogy megelőzze a számítógép fedelének karcolódását.
- 2. Kapcsolja ki a számítógépet (lásd: <u>A számítógép kikapcsolása)</u> és a csatlakoztatott eszközöket.
- **VIGYÁZAT: A hálózati kábel kihúzásakor a kábelt először a számítógépből húzza ki, majd azután a hálózati eszközből.**
- 3. Húzzon ki minden telefonkábelt és hálózati kábelt a számítógépből.
- 4. Nyomja be és vegye ki a 7 az 1-ben memóriakártya-olvasóban lévő kártyákat.
- 5. Áramtalanítsa a számítógépet és minden csatolt eszközt.
- 6. Válassza le a számítógépre csatlakoztatott összes eszközt.
- **VIGYÁZAT: Ahhoz, hogy az alaplap sérülését elkerülje, vegye ki a fő akkumulátort (lásd: [Az akkumulátor eltávolítása](file:///C:/data/systems/insM5010/hu/sm/removeba.htm#wp1185372)), mielőtt a számítógép belsejében dolgozni kezd.**
- 7. Távolítsa el az akkumulátort (lásd: [Az akkumulátor eltávolítása](file:///C:/data/systems/insM5010/hu/sm/removeba.htm#wp1185372)).
- 8. Fordítsa a számítógépet fedőlappal felfelé, nyissa fel a kijelzőt, nyomja meg a tápfeszültség gombot az alaplap földelése érdekében.

# <span id="page-5-0"></span> **A BIOS frissítése**

**Dell™ Inspiron™ N5010/M5010 Szervizelési kézikönyv** 

- 1. Kapcsolja be a számítógépet.
- 2. Látogasson el a **support.dell.com/support/downloads** webhelyre.
- 3. A számítógépen keresse meg a BIOS frissítőfájlt:

**MEGJEGYZÉS:** A számítógép szervizcímkéjét a számítógép alján lévő címkén találhatja.

Ha rendelkezik a számítógépe szervizcímkéjével:

- a. Kattintson az **Enter a Service Tag** (Szervizcímke beírása) lehetőségre.
- b. Az **Enter a service tag:** (Szervizcímke beírása:) mezőbe írja be a szervizcímkét, kattintson a **Go** (Indít) gombra, majd lépjen tovább ide: [4. lépés](#page-5-1).

Ha nem rendelkezik a számítógépe szervizcímkéjével:

- a. A **Select Your Product Family** (Termékcsalád kiválasztása) listából válassza ki a termék típusát.
- b. A **Select Your Product Line** (Termékvonal kiválasztása) listából válassza ki a termék márkáját.
- c. A **Select Your Product Model** (Termékmodell kiválasztása) listából válassza ki a termék modellszámát.

**MEGJEGYZÉS:** Ha másik modellt választott, és újra szeretné kezdeni a műveletet, kattintson a menü jobb felső sarkában lévő **Start Over** (Újrakezdés) lehetőségre.

- d. Kattintson a **Confirm** (Megerősítés) lehetőségre.
- <span id="page-5-1"></span>4. A képernyőn megjelenik az eredmények listája. Kattintson a **BIOS** lehetőségre.
- 5. A legfrissebb BIOS fájl letöltéséhez kattintson a **Download Now** (Letöltés most) gombra. Megjelenik a **File Download** (Fájl letöltése) ablak.
- 6. A **Mentés** gombra kattintva a fájlt az asztalra mentheti. A fájl az asztalra töltődik le.
- 7. Kattintson a **Close** (Bezárás) gombra, amikor megjelenik a **Download Complete** (Letöltés kész) ablak. A fájl ikonja megjelenik az asztalon, és ugyanazt a nevet kapja, mint a letöltött BIOS frissítőfájl.
- 8. Kattintson kétszer az asztalon a fájl ikonjára, és kövesse a képernyőn megjelenő utasításokat.

#### <span id="page-6-0"></span> **Belső Bluetooth® vezeték nélküli technológiás modul Dell™ Inspiron™ N5010/M5010 Szervizelési kézikönyv**

- [A Bluetooth modul eltávolítása](#page-6-1)
- [A Bluetooth modul visszahelyezése](#page-6-2)
- FIGYELEM: A számítógép belsejében végzett munka előtt olvassa el figyelmesen a számítógéphez mellékelt biztonsági tudnivalókat. További<br>biztonsági útmutatások a www.dell.com/regulatory\_compliance címen találhatók, a szabál
- **VIGYÁZAT: A számítógépen csak hivatalos szakember végezhet javításokat. A Dell™ engedélye nélkül végzett szerviztevékenységre a garanciavállalás nem vonatkozik.**
- **VIGYÁZAT: Az elektrosztatikus kisülés elkerülése érdekében földelje magát csuklóra erősíthető földelőkábellel vagy úgy, hogy rendszeresen festetlen fém felülethez ér (például a számítógép csatlakozóihoz).**
- **VIGYÁZAT: Ahhoz, hogy az alaplap sérülését elkerülje, vegye ki a fő akkumulátort (lásd: [Az akkumulátor eltávolítása](file:///C:/data/systems/insM5010/hu/sm/removeba.htm#wp1185372)), mielőtt a számítógép belsejében dolgozni kezd.**

Amennyiben a számítógépével együtt Bluetooth vezeték nélküli kártyát is rendelt, az már telepítve van.

## <span id="page-6-1"></span>**A Bluetooth modul eltávolítása**

- 1. Kövesse a következő fejezetben olvasható utasításokat: El[őkészületek](file:///C:/data/systems/insM5010/hu/sm/before.htm#wp1435071).
- 2. Távolítsa el az akkumulátort (lásd: [Az akkumulátor eltávolítása](file:///C:/data/systems/insM5010/hu/sm/removeba.htm#wp1185372)).
- 3. Távolítsa el az alap fedőlapját (lásd: Az alap fed[őlapjának eltávolítása](file:///C:/data/systems/insM5010/hu/sm/base.htm#wp1226151)).
- 4. Távolítsa el a memóriamodul(oka)t (lásd: **A memóriamodul(ok) eltávolítása**).
- 5. Távolítsa el az optikai meghajtót (lásd: [Az optikai meghajtó eltávolítása](file:///C:/data/systems/insM5010/hu/sm/optical.htm#wp1044846)).
- 6. Távolítsa el a billentyűzetet (lásd: A billenty[űzet eltávolítása](file:///C:/data/systems/insM5010/hu/sm/keyboard.htm#wp1184546)).
- 7. Távolítsa el a kéztámaszt (lásd: [A kéztámasz eltávolítása](file:///C:/data/systems/insM5010/hu/sm/palmrest.htm#wp1044787)).
- 8. Fölfelé húzva válassza le a Bluetooth modult az alaplapon található csatlakozóról.

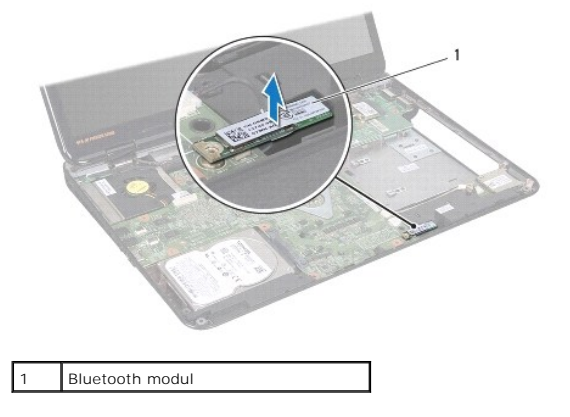

### <span id="page-6-2"></span>**A Bluetooth modul visszahelyezése**

- 1. Kövesse a következő fejezetben olvasható utasításokat: El[őkészületek](file:///C:/data/systems/insM5010/hu/sm/before.htm#wp1435071).
- 2. Illessze össze a Bluetooth modul csatlakozóját az alaplapon lévő csatlakozókkal, és nyomja lefelé a Bluetooth modult, amíg bekerül a stabil helyére.
- 3. Helyezze vissza a kéztámaszt (lásd: [A kéztámasz visszahelyezése](file:///C:/data/systems/insM5010/hu/sm/palmrest.htm#wp1051018)).
- 4. Helyezze vissza a billentyűzetet (lásd: A billenty[űzet visszahelyezése](file:///C:/data/systems/insM5010/hu/sm/keyboard.htm#wp1179994)).
- 5. Helyezze vissza az optikai meghajtót (lásd: [Az optikai meghajtó beszerelése](file:///C:/data/systems/insM5010/hu/sm/optical.htm#wp1052349)).
- 6. Helyezze vissza a memóriamodul(oka)t (lásd: **A memóriamodul(ok)** beszerelése).
- 7. Helyezze vissza az alsó burkolatot (lásd: Az alap fed[őlapjának visszahelyezése](file:///C:/data/systems/insM5010/hu/sm/base.htm#wp1217063)).
- 8. Helyezze vissza az akkumulátort (lásd: [Az akkumulátor cseréje](file:///C:/data/systems/insM5010/hu/sm/removeba.htm#wp1185330)).
- VIGYAZAT: Mielőtt bekapcsolná a számítógépet, helyezzen vissza minden csavart, és győződjön meg arról, hogy nem maradt csavar a számítógép<br>belsejében. A számítógép belsejében maradt, vissza nem helyezett csavarok károsítha

<span id="page-8-0"></span> **Kameramodul Dell™ Inspiron™ N5010/M5010 Szervizelési kézikönyv** 

- [A kameramodul eltávolítása](#page-8-1)
- **4** A kameramodul visszahelyez
- FIGYELEM: A számítógép belsejében végzett munka előtt olvassa el figyelmesen a számítógéphez mellékelt biztonsági tudnivalókat. További<br>biztonsági útmutatások a www.dell.com/regulatory\_compliance címen találhatók, a szabál
- **VIGYÁZAT: A számítógépen csak hivatalos szakember végezhet javításokat. A Dell™ engedélye nélkül végzett szerviztevékenységre a garanciavállalás nem vonatkozik.**
- **VIGYÁZAT: Az elektrosztatikus kisülés elkerülése érdekében földelje magát csuklóra erősíthető földelőkábellel vagy úgy, hogy rendszeresen festetlen fém felülethez ér (például a számítógép csatlakozóihoz).**
- **VIGYÁZAT: Ahhoz, hogy az alaplap sérülését elkerülje, vegye ki a fő akkumulátort (lásd: [Az akkumulátor eltávolítása](file:///C:/data/systems/insM5010/hu/sm/removeba.htm#wp1185372)), mielőtt a számítógép belsejében dolgozni kezd.**

### <span id="page-8-1"></span>**A kameramodul eltávolítása**

- 1. Kövesse a következő fejezetben olvasható utasításokat: El[őkészületek](file:///C:/data/systems/insM5010/hu/sm/before.htm#wp1435071).
- 2. Távolítsa el az akkumulátort (lásd: [Az akkumulátor eltávolítása](file:///C:/data/systems/insM5010/hu/sm/removeba.htm#wp1185372)).
- 3. Távolítsa el az alap fedőlapját (lásd: Az alap fed[őlapjának eltávolítása](file:///C:/data/systems/insM5010/hu/sm/base.htm#wp1226151)).
- 4. Távolítsa el a memóriamodul(oka)t (lásd: [A memóriamodul\(ok\) eltávolítása](file:///C:/data/systems/insM5010/hu/sm/memory.htm#wp1186694)).
- 5. Távolítsa el az optikai meghajtót (lásd: [Az optikai meghajtó eltávolítása](file:///C:/data/systems/insM5010/hu/sm/optical.htm#wp1044846)).
- 6. Távolítsa el a billentyűzetet (lásd: A billenty[űzet eltávolítása](file:///C:/data/systems/insM5010/hu/sm/keyboard.htm#wp1184546)).
- 7. Távolítsa el a kéztámaszt (lásd: [A kéztámasz eltávolítása](file:///C:/data/systems/insM5010/hu/sm/palmrest.htm#wp1044787)).
- 8. Távolítsa el a kijelzőegységet (lásd: A kijelz[őegység kiszerelése](file:///C:/data/systems/insM5010/hu/sm/display.htm#wp1202894)).
- 9. Távolítsa el a kijelző előlapot (lásd: A kijelző el[őlap eltávolítása](file:///C:/data/systems/insM5010/hu/sm/display.htm#wp1202903)).
- 10. Távolítsa el a kijelzőpanelt (lásd: **A kijelz[őpanel eltávolítása](file:///C:/data/systems/insM5010/hu/sm/display.htm#wp1202918)**).
- 11. Válassza le a fémszalagot, amely a kameramodult a kijelző burkolatához rögzíti.
- 12. Távolítsa el a kameramodult az őt rögzítő reteszekből.
- 13. Emelje ki a kameramodult a kijelzőburkolatból.

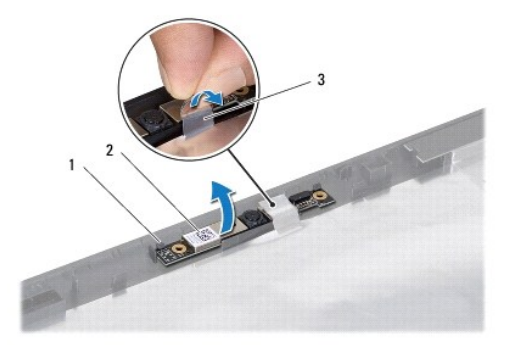

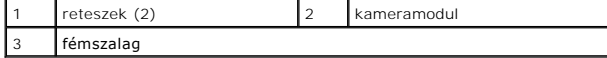

## <span id="page-9-0"></span>**A kameramodul visszahelyezése**

- 1. Kövesse a következő fejezetben olvasható utasításokat: El[őkészületek](file:///C:/data/systems/insM5010/hu/sm/before.htm#wp1435071).
- 2. Helyezze a kameramodult a kijelző burkolatára, és nyomja egészen addig, amíg tökéletesen a helyére kerül.
- 3. Helyezze vissza a fémszalagot, amely a kameramodult a kijelző burkolatához rögzíti.
- 4. Helyezze vissza a kijelzőpanelt (lásd: A kijelz[őpanel visszahelyezése](file:///C:/data/systems/insM5010/hu/sm/display.htm#wp1184142)).
- 5. Helyezze vissza a kijelző előlapját (lásd: A kijelző el[őlapjának visszahelyezése](file:///C:/data/systems/insM5010/hu/sm/display.htm#wp1183865)).
- 6. Helyezze vissza a kijelzőegységet (lásd: A kijelz[őszerelvény visszahelyezése](file:///C:/data/systems/insM5010/hu/sm/display.htm#wp1183623)).
- 7. Helyezze vissza a kéztámaszt (lásd: **A kéztámasz visszahelyezése**).
- 8. Helyezze vissza a billentyűzetet (lásd: A billenty[űzet visszahelyezése](file:///C:/data/systems/insM5010/hu/sm/keyboard.htm#wp1179994)).
- 9. Helyezze vissza az optikai meghajtót (lásd: [Az optikai meghajtó beszerelése](file:///C:/data/systems/insM5010/hu/sm/optical.htm#wp1052349)).
- 10. Helyezze vissza a memóriamodul(oka)t (lásd: [A memóriamodul\(ok\) beszerelése](file:///C:/data/systems/insM5010/hu/sm/memory.htm#wp1181089)).
- 11. Helyezze vissza az alsó burkolatot (lásd: Az alap fed[őlapjának visszahelyezése](file:///C:/data/systems/insM5010/hu/sm/base.htm#wp1217063)).
- 12. Helyezze vissza az akkumulátort (lásd: [Az akkumulátor cseréje](file:///C:/data/systems/insM5010/hu/sm/removeba.htm#wp1185330)).

VIGYAZAT: Mielőtt bekapcsolná a számítógépet, helyezzen vissza minden csavart, és győződjön meg arról, hogy nem maradt csavar a számítógép<br>belsejében. A számítógép belsejében maradt, vissza nem helyezett csavarok károsítha

# <span id="page-10-0"></span> **Médiakártya-olvasó kártya**

**Dell™ Inspiron™ N5010/M5010 Szervizelési kézikönyv** 

- A médiakártya-[olvasó kártya eltávolítása](#page-10-1)
- A médiakártya-[olvasó kártya visszahelyezése](#page-11-0)
- FIGYELEM: A számítógép belsejében végzett munka előtt olvassa el figyelmesen a számítógéphez mellékelt biztonsági tudnivalókat. További<br>biztonsági útmutatások a www.dell.com/regulatory\_compliance címen találhatók, a szabál
- **VIGYÁZAT: A számítógépen csak hivatalos szakember végezhet javításokat. A Dell™ engedélye nélkül végzett szerviztevékenységre a garanciavállalás nem vonatkozik.**
- **VIGYÁZAT: Az elektrosztatikus kisülés elkerülése érdekében földelje magát csuklóra erősíthető földelőkábellel vagy úgy, hogy rendszeresen festetlen fém felülethez ér (például a számítógép csatlakozóihoz).**
- **VIGYÁZAT: Ahhoz, hogy az alaplap sérülését elkerülje, vegye ki a fő akkumulátort (lásd: [Az akkumulátor eltávolítása](file:///C:/data/systems/insM5010/hu/sm/removeba.htm#wp1185372)), mielőtt a számítógép belsejében dolgozni kezd.**

# <span id="page-10-1"></span>**A médiakártya-olvasó kártya eltávolítása**

- 1. Kövesse a következő fejezetben olvasható utasításokat: El[őkészületek](file:///C:/data/systems/insM5010/hu/sm/before.htm#wp1435071).
- 2. Távolítsa el az akkumulátort (lásd: [Az akkumulátor eltávolítása](file:///C:/data/systems/insM5010/hu/sm/removeba.htm#wp1185372)).
- 3. Távolítsa el az alap fedőlapját (lásd: Az alap fed[őlapjának eltávolítása](file:///C:/data/systems/insM5010/hu/sm/base.htm#wp1226151)).
- 4. Távolítsa el a memóriamodul(oka)t (lásd: [A memóriamodul\(ok\) eltávolítása](file:///C:/data/systems/insM5010/hu/sm/memory.htm#wp1186694)).
- 5. Távolítsa el az optikai meghajtót (lásd: [Az optikai meghajtó eltávolítása](file:///C:/data/systems/insM5010/hu/sm/optical.htm#wp1044846)).
- 6. Távolítsa el a billentyűzetet (lásd: A billenty[űzet eltávolítása](file:///C:/data/systems/insM5010/hu/sm/keyboard.htm#wp1184546)).
- 7. Távolítsa el a kéztámaszt (lásd: [A kéztámasz eltávolítása](file:///C:/data/systems/insM5010/hu/sm/palmrest.htm#wp1044787)).
- 8. Válassza le a médiakártya-olvasó kártya kábelét az alaplapon lévő csatlakozóból, és vegye ki a kábelt a kábelvezetőből.
- 9. Emelje ki a médiakártya-olvasó kártyát a számítógépből.

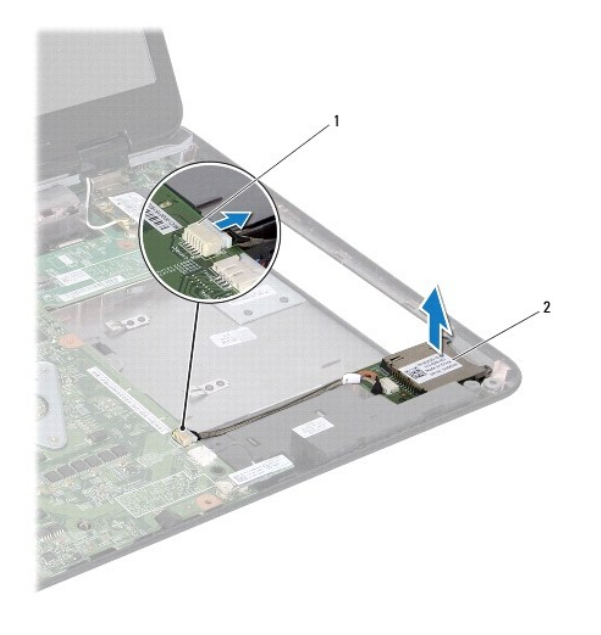

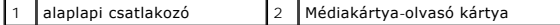

# <span id="page-11-0"></span>**A médiakártya-olvasó kártya visszahelyezése**

- 1. Kövesse a következő fejezetben olvasható utasításokat: El[őkészületek](file:///C:/data/systems/insM5010/hu/sm/before.htm#wp1435071).
- 2. Igazítsa a médiakártya-olvasó kártyát a számítógép alján található reteszhez, és helyezze be a megfelelő pozícióba a médiakártya-olvasó kártyát.
- 3. Vezesse a médiakártya-olvasó kártya kábelét a kábelvezetőbe.
- 4. Csatlakoztassa a médiakártya-olvasó kártya kábelét a csatlakozóra az alaplapon.
- 5. Helyezze vissza a kéztámaszt (lásd: [A kéztámasz visszahelyezése](file:///C:/data/systems/insM5010/hu/sm/palmrest.htm#wp1051018)).
- 6. Helyezze vissza a billentyűzetet (lásd: A billenty[űzet visszahelyezése](file:///C:/data/systems/insM5010/hu/sm/keyboard.htm#wp1179994)).
- 7. Helyezze vissza az optikai meghajtót (lásd: [Az optikai meghajtó beszerelése](file:///C:/data/systems/insM5010/hu/sm/optical.htm#wp1052349)).
- 8. Helyezze vissza a memóriamodul(oka)t (lásd: **A memóriamodul(ok)** beszerelése).
- 9. Helyezze vissza az alsó burkolatot (lásd: Az alap fed[őlapjának visszahelyezése](file:///C:/data/systems/insM5010/hu/sm/base.htm#wp1217063)).
- 10. Helyezze vissza az akkumulátort (lásd: [Az akkumulátor cseréje](file:///C:/data/systems/insM5010/hu/sm/removeba.htm#wp1185330)).

VIGYAZAT: Mielőtt bekapcsolná a számítógépet, helyezzen vissza minden csavart, és győződjön meg arról, hogy nem maradt csavar a számítógép<br>belsejében. A számítógép belsejében maradt, vissza nem helyezett csavarok károsítha

<span id="page-12-0"></span> **Gombelem** 

**Dell™ Inspiron™ N5010/M5010 Szervizelési kézikönyv** 

- [A gombelem eltávolítása](#page-12-1)
- **4** A gombelem visszahelye
- FIGYELEM: A számítógép belsejében végzett munka előtt olvassa el figyelmesen a számítógéphez mellékelt biztonsági tudnivalókat. További<br>biztonsági útmutatások a www.dell.com/regulatory\_compliance címen találhatók, a szabál
- **VIGYÁZAT: A számítógépen csak hivatalos szakember végezhet javításokat. A Dell™ engedélye nélkül végzett szerviztevékenységre a garanciavállalás nem vonatkozik.**
- **VIGYÁZAT: Az elektrosztatikus kisülés elkerülése érdekében földelje magát csuklóra erősíthető földelőkábellel vagy úgy, hogy rendszeresen festetlen fém felülethez ér (például a számítógép csatlakozóihoz).**
- **VIGYÁZAT: Ahhoz, hogy az alaplap sérülését elkerülje, vegye ki a fő akkumulátort (lásd: [Az akkumulátor eltávolítása](file:///C:/data/systems/insM5010/hu/sm/removeba.htm#wp1185372)), mielőtt a számítógép belsejében dolgozni kezd.**

## <span id="page-12-1"></span>**A gombelem eltávolítása**

- 1. Kövesse a következő fejezetben olvasható utasításokat: El[őkészületek](file:///C:/data/systems/insM5010/hu/sm/before.htm#wp1435071)
- 2. Távolítsa el az akkumulátort (lásd: [Az akkumulátor eltávolítása](file:///C:/data/systems/insM5010/hu/sm/removeba.htm#wp1185372))
- 3. Kövesse a(z) [3. lépés](file:///C:/data/systems/insM5010/hu/sm/sysboard.htm#wp1040839) és a(z) [14. lépés](file:///C:/data/systems/insM5010/hu/sm/sysboard.htm#wp1037837) közötti utasításokat itt: [Az alaplap kiszerelése](file:///C:/data/systems/insM5010/hu/sm/sysboard.htm#wp1032066).
- 4. Műanyag vonalzó segítségével emelje ki a gombelemet a számítógép alaplapján lévő nyílásból.

műanyag vonalzó  $\begin{array}{ccc} 2 & \text{gombelem} \end{array}$ 

## <span id="page-12-2"></span>**A gombelem visszahelyezése**

- 1. Kövesse a következő fejezetben olvasható utasításokat: El[őkészületek](file:///C:/data/systems/insM5010/hu/sm/before.htm#wp1435071).
- 2. Tartsa a gombelemet a pozitív oldalával felfelé.
- 3. Csúsztassa a gombelemet a nyílásba, és gyengéden nyomja meg, amíg bepattan a helyére.
- 4. Kövesse a(z) [5. lépés](file:///C:/data/systems/insM5010/hu/sm/sysboard.htm#wp1037898) és a(z) [17. lépés](file:///C:/data/systems/insM5010/hu/sm/sysboard.htm#wp1040985) közötti utasításokat itt: [Az alaplap visszahelyezése](file:///C:/data/systems/insM5010/hu/sm/sysboard.htm#wp1027497).
- 5. Helyezze vissza az akkumulátort (lásd: [Az akkumulátor cseréje](file:///C:/data/systems/insM5010/hu/sm/removeba.htm#wp1185330)).

VIGYAZAT: Mielőtt bekapcsolná a számítógépet, helyezzen vissza minden csavart, és győződjön meg arról, hogy nem maradt csavar a számítógép<br>belsejében. A számítógép belsejében maradt, vissza nem helyezett csavarok károsítha

#### <span id="page-13-0"></span> **Processzormodul Dell™ Inspiron™ N5010/M5010 Szervizelési kézikönyv**

- **A processzormodul eltávolítása**
- [A processzormodul visszahelyezése](#page-14-0)
- FIGYELEM: A számítógép belsejében végzett munka előtt olvassa el figyelmesen a számítógéphez mellékelt biztonsági tudnivalókat. További<br>biztonsági útmutatások a www.dell.com/regulatory\_compliance címen találhatók, a szabál
- **VIGYÁZAT: A számítógépen csak hivatalos szakember végezhet javításokat. A Dell™ engedélye nélkül végzett szerviztevékenységre a garanciavállalás nem vonatkozik.**
- **VIGYÁZAT: Az elektrosztatikus kisülés elkerülése érdekében földelje magát csuklóra erősíthető földelőkábellel vagy úgy, hogy rendszeresen festetlen fém felülethez ér (például a számítógép csatlakozóihoz).**
- **VIGYÁZAT: Ahhoz, hogy az alaplap sérülését elkerülje, vegye ki a fő akkumulátort (lásd: [Az akkumulátor eltávolítása](file:///C:/data/systems/insM5010/hu/sm/removeba.htm#wp1185372)), mielőtt a számítógép belsejében dolgozni kezd.**

## <span id="page-13-1"></span>**A processzormodul eltávolítása**

- 1. Kövesse a következő fejezetben olvasható utasításokat: El[őkészületek](file:///C:/data/systems/insM5010/hu/sm/before.htm#wp1435071)
- 2. Távolítsa el az akkumulátort (lásd: [Az akkumulátor eltávolítása](file:///C:/data/systems/insM5010/hu/sm/removeba.htm#wp1185372)).
- 3. Kövesse a(z) [3. lépés](file:///C:/data/systems/insM5010/hu/sm/sysboard.htm#wp1040839) és a(z) [14. lépés](file:///C:/data/systems/insM5010/hu/sm/sysboard.htm#wp1037837) közötti utasításokat itt: [Az alaplap kiszerelése](file:///C:/data/systems/insM5010/hu/sm/sysboard.htm#wp1032066).
- 4. Távolítsa el a processzor hűtőbordáját (lásd: A processzor hűt[őbordájának eltávolítása](file:///C:/data/systems/insM5010/hu/sm/cpucool.htm#wp1137247)).
- VIGYAZAT: Ahhoz, hogy elkerülje a ZIF-foglalat és a processzor közötti szaggatott kapcsolatot a processzor kivételekor vagy behelyezésekor,<br>nyomja meg óvatosan a processzor közepét, miközben a rögzítőcsavart elfordítja.
- **VIGYÁZAT: A processzor károsodásának elkerülése érdekében úgy tartsa a csavarhúzót, hogy merőleges legyen a processzorra, amikor elforgatja a bütykös csavart.**
- 5. A ZIF-foglalat meglazításához használjon egy kis lapos csavarhúzót, és fordítsa a ZIF-foglalat csavarját balra, amíg megáll.

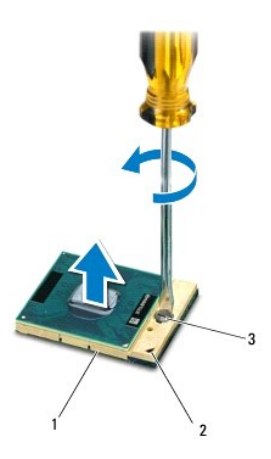

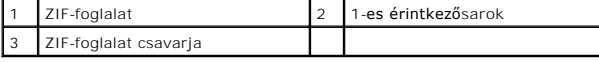

VIGYAZAT: Ahhoz, hogy a legjobb hűtést biztosítsa a processzornak, ne érintse meg a hőátadó felületet a processzorhűtő egységen. A bőrön lévő<br>olajok csökkenthetik a hőátadó képességet.

**VIGYÁZAT: Amikor eltávolítja a processzormodult, húzza egyenesen felfelé. Legyen óvatos, ne hajlítsa el a processzormodul érintkezőit.**

<span id="page-14-1"></span>6. Emelje ki a processzormodult a ZIF-foglalatból.

# <span id="page-14-0"></span>**A processzormodul visszahelyezése**

**MEGJEGYZES:** Ha új processzort telepít, akkor új hűtőt kap, amely hűtőpadot tartalmaz vagy pedig egy új hűtőpadot a helyes telepítést illusztráló<br>dokumentációval együtt.

1. Kövesse a következő fejezetben olvasható utasításokat: El[őkészületek](file:///C:/data/systems/insM5010/hu/sm/before.htm#wp1435071).

2. Állítsa a processzormodul 1-es sarkát egy vonalba a ZIF-foglalat 1-es sarkával, majd helyezze be a processzort.

**MEGJEGYZÉS:** A processzor 1-es érintkezősarkán található egy háromszög, amely egyezik a ZIF-foglalat 1-es érintkezősarkán található háromszöggel.

Ha a processzor helyesen van behelyezve, akkor mind a négy sarka egy magasságban van. Ha egy vagy több sarok magasabban van, mint a többi, a<br>modul nincs helyesen behelyezve.

**VIGYÁZAT: A processzor károsodásának elkerülése érdekében a bütykös csavar elforgatásakor tartsa a csavarhúzót a processzorra merőlegesen.**

3. Szorítsa meg a ZIF-foglalatot a csavar jobbra forgatásával, hogy a processzort rögzítse az alaplapon.

- 4. Helyezze vissza a processzor hűtőbordáját (lásd: A processzor hűt[őbordájának visszahelyezése](file:///C:/data/systems/insM5010/hu/sm/cpucool.htm#wp1122720)).
- 5. Kövesse a(z) [5. lépés](file:///C:/data/systems/insM5010/hu/sm/sysboard.htm#wp1037898) és a(z) [17. lépés](file:///C:/data/systems/insM5010/hu/sm/sysboard.htm#wp1040985) közötti utasításokat itt: [Az alaplap visszahelyezése](file:///C:/data/systems/insM5010/hu/sm/sysboard.htm#wp1027497).
- 6. Helyezze vissza az akkumulátort (lásd: [Az akkumulátor cseréje](file:///C:/data/systems/insM5010/hu/sm/removeba.htm#wp1185330)).

VIGYAZAT: Mielőtt bekapcsolná a számítógépet, helyezzen vissza minden csavart, és győződjön meg arról, hogy nem maradt csavar a számítógép<br>belsejében. A számítógép belsejében maradt, vissza nem helyezett csavarok károsítha

#### <span id="page-15-0"></span> **A processzor hűtőbordája Dell™ Inspiron™ N5010/M5010 Szervizelési kézikönyv**

- A processzor hűt[őbordájának eltávolítása](#page-15-1)
- .<br>Tocesszor hűtőbordájának visszahelyezése
- FIGYELEM: A számítógép belsejében végzett munka előtt olvassa el figyelmesen a számítógéphez mellékelt biztonsági tudnivalókat. További<br>biztonsági útmutatások a www.dell.com/regulatory\_compliance címen találhatók, a szabál
- **FIGYELEM: Ha a processzor hűtőbordáját akkor távolítja el a számítógépből, amikor az meleg, ne érjen a processzor hűtőbordáját burkoló anyaghoz.**
- **VIGYÁZAT: A számítógépen csak hivatalos szakember végezhet javításokat. A Dell™ engedélye nélkül végzett szerviztevékenységre a garanciavállalás nem vonatkozik.**
- **VIGYÁZAT: Az elektrosztatikus kisülés elkerülése érdekében földelje magát csuklóra erősíthető földelőkábellel vagy úgy, hogy rendszeresen festetlen fém felülethez ér (például a számítógép csatlakozóihoz).**
- **VIGYÁZAT: Ahhoz, hogy az alaplap sérülését elkerülje, vegye ki a fő akkumulátort (lásd: [Az akkumulátor eltávolítása](file:///C:/data/systems/insM5010/hu/sm/removeba.htm#wp1185372)), mielőtt a számítógép belsejében dolgozni kezd.**

# <span id="page-15-1"></span>**A processzor hűtőbordájának eltávolítása**

- 1. Kövesse a következő fejezetben olvasható utasításokat: El[őkészületek](file:///C:/data/systems/insM5010/hu/sm/before.htm#wp1435071).
- 2. Távolítsa el az akkumulátort (lásd: [Az akkumulátor eltávolítása](file:///C:/data/systems/insM5010/hu/sm/removeba.htm#wp1185372)).
- 3. Kövesse a(z) [3. lépés](file:///C:/data/systems/insM5010/hu/sm/sysboard.htm#wp1040839) és a(z) [14. lépés](file:///C:/data/systems/insM5010/hu/sm/sysboard.htm#wp1037837) közötti utasításokat itt: [Az alaplap kiszerelése](file:///C:/data/systems/insM5010/hu/sm/sysboard.htm#wp1032066).
- 4. Válassza le a ventilátorkábelt az alaplap csatlakozóaljzatáról.
- 5. Egymás után (a processzor hűtőbordáján jelölt sorrendben) lazítsa ki a processzor hűtőbordáját az alaplaphoz rögzítő négy csavart.

**MEGJEGYZÉS:** A hűtőbordán lévő csavarok megjelenése és száma változó lehet a számítógép modelljétől függően.

6. Emelje le a processzor hűtőbordáját az alaplapról.

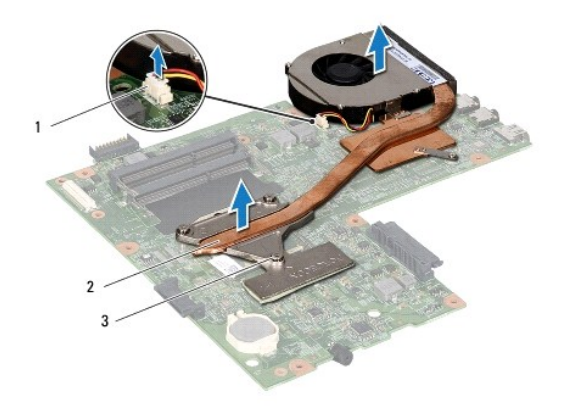

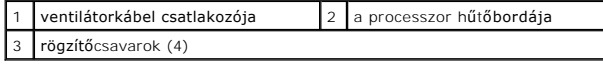

### <span id="page-15-2"></span>**A processzor hűtőbordájának visszahelyezése**

**MEGJEGYZÉS:** Ez a művelet azt feltételezi, hogy már eltávolította a processzor hűtőbordáját, és készen áll a cseréjére.

- 1. Kövesse a következő fejezetben olvasható utasításokat: El[őkészületek](file:///C:/data/systems/insM5010/hu/sm/before.htm#wp1435071).
- 2. Helyezze a processzor hűtőbordáját az alaplapra.
- 3. Igazítsa a processzor hűtőbordáján lévő négy rögzítőcsavart az alaplapon lévő csavarfuratokhoz, és sorrendben rögzítse a csavarokat (a processzor hűtőbordáján jelzett sorrendben).

**MEGJEGYZÉS:** A hűtőbordán lévő csavarok megjelenése és száma változó lehet a számítógép modelljétől függően.

- 4. Csatlakoztassa a ventilátorkábelt az alaplap csatlakozójához.
- 5. Kövesse a(z) [5. lépés](file:///C:/data/systems/insM5010/hu/sm/sysboard.htm#wp1037898) és a(z) [17. lépés](file:///C:/data/systems/insM5010/hu/sm/sysboard.htm#wp1040985) közötti utasításokat itt: [Az alaplap visszahelyezése](file:///C:/data/systems/insM5010/hu/sm/sysboard.htm#wp1027497).
- 6. Helyezze vissza az akkumulátort (lásd: [Az akkumulátor cseréje](file:///C:/data/systems/insM5010/hu/sm/removeba.htm#wp1185330)).

VIGYAZAT: Mielőtt bekapcsolná a számítógépet, helyezzen vissza minden csavart, és győződjön meg arról, hogy nem maradt csavar a számítógép<br>belsejében. A számítógép belsejében maradt, vissza nem helyezett csavarok károsítha

### <span id="page-17-0"></span> **Kijelző**

**Dell™ Inspiron™ N5010/M5010 Szervizelési kézikönyv** 

- **O** Kijelzőegység
- **W** [Kijelz](#page-18-1)ő előlap
- **W** Kijelzőpanel
- FIGYELEM: A számítógép belsejében végzett munka előtt olvassa el figyelmesen a számítógéphez mellékelt biztonsági tudnivalókat. További<br>biztonsági útmutatások a www.dell.com/regulatory\_compliance címen találhatók, a szabál **honlapon.**
- **VIGYÁZAT: A számítógépen csak hivatalos szakember végezhet javításokat. A Dell™ engedélye nélkül végzett szerviztevékenységre a garanciavállalás nem vonatkozik.**
- **VIGYÁZAT: Az elektrosztatikus kisülés elkerülése érdekében földelje magát csuklóra erősíthető földelőkábellel vagy úgy, hogy rendszeresen festetlen fém felülethez ér (például a számítógép csatlakozóihoz).**
- **VIGYÁZAT: Ahhoz, hogy az alaplap sérülését elkerülje, vegye ki a fő akkumulátort (lásd: [Az akkumulátor eltávolítása](file:///C:/data/systems/insM5010/hu/sm/removeba.htm#wp1185372)), mielőtt a számítógép belsejében dolgozni kezd.**

# <span id="page-17-1"></span>**Kijelzőegység**

## <span id="page-17-2"></span>**A kijelzőegység kiszerelése**

- 1. Kövesse a következő fejezetben olvasható utasításokat: El[őkészületek](file:///C:/data/systems/insM5010/hu/sm/before.htm#wp1435071).
- 2. Távolítsa el az akkumulátort (lásd: [Az akkumulátor eltávolítása](file:///C:/data/systems/insM5010/hu/sm/removeba.htm#wp1185372)).
- 3. Távolítsa el az alap fedőlapját (lásd: Az alap fed[őlapjának eltávolítása](file:///C:/data/systems/insM5010/hu/sm/base.htm#wp1226151)).
- 4. Távolítsa el a memóriamodul(oka)t (lásd: **A memóriamodul(ok) eltávolítása**).
- 5. Távolítsa el az optikai meghajtót (lásd: [Az optikai meghajtó eltávolítása](file:///C:/data/systems/insM5010/hu/sm/optical.htm#wp1044846)).
- 6. Távolítsa el a billentyűzetet (lásd: A billenty[űzet eltávolítása](file:///C:/data/systems/insM5010/hu/sm/keyboard.htm#wp1184546)).
- 7. Távolítsa el a kéztámaszt (lásd: [A kéztámasz eltávolítása](file:///C:/data/systems/insM5010/hu/sm/palmrest.htm#wp1044787)).
- 8. Fordítsa meg a számítógépet, és vegye ki a két csavart.

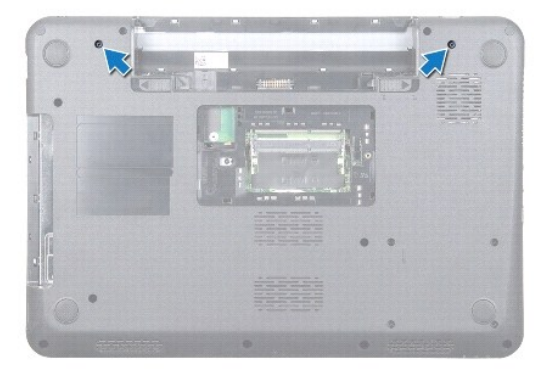

- 9. Húzza le a Mini-Card kártya antennakábeleit a Mini-Card kártyáról.
- 10. Húzza ki a kijelző kábelét az alaplapon lévő csatlakozóból, és távolítsa el a kábelvezetőből.
- 11. Távolítsa el a kijelzőt a számítógép aljához rögzítő négy csavart (oldalanként kettő).
- 12. Emelje ki és távolítsa el a kijelzőegységet a számítógép aljából.

<span id="page-18-0"></span>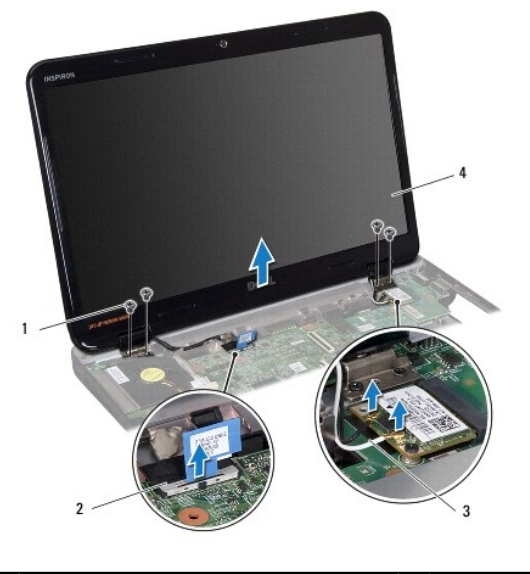

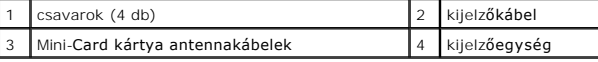

### <span id="page-18-2"></span>**A kijelzőszerelvény visszahelyezése**

- 1. Kövesse a következő fejezetben olvasható utasításokat: El[őkészületek](file:///C:/data/systems/insM5010/hu/sm/before.htm#wp1435071).
- 2. Helyezze a kijelzőegységet a helyére, és tegye vissza a kijelzőt a számítógép alapjához rögzítő négy csavart (oldalanként kettő).
- 3. Vezesse a kijelző kábelét a kábelvezetőbe, és csatlakoztassa a kábelt az alaplapon lévő csatlakozóba.
- 4. Csatlakoztassa a Mini-Card kártya antennakábeleit a Mini-Card kártyán lévő csatlakozókra.
- 5. Fordítsa meg a számítógépet, és helyezze vissza a két csavart a számítógép aljára.
- 6. Helyezze vissza a kéztámaszt (lásd: [A kéztámasz visszahelyezése](file:///C:/data/systems/insM5010/hu/sm/palmrest.htm#wp1051018)).
- 7. Helyezze vissza a billentyűzetet (lásd: A billenty[űzet visszahelyezése](file:///C:/data/systems/insM5010/hu/sm/keyboard.htm#wp1179994)).
- 8. Helyezze vissza az optikai meghajtót (lásd: [Az optikai meghajtó beszerelése](file:///C:/data/systems/insM5010/hu/sm/optical.htm#wp1052349)).
- 9. Helyezze vissza a memóriamodul(oka)t (lásd: [A memóriamodul\(ok\) beszerelése](file:///C:/data/systems/insM5010/hu/sm/memory.htm#wp1181089)).
- 10. Helyezze vissza az alsó burkolatot (lásd: Az alap fed[őlapjának visszahelyezése](file:///C:/data/systems/insM5010/hu/sm/base.htm#wp1217063)).
- 11. Helyezze vissza az akkumulátort (lásd: [Az akkumulátor cseréje](file:///C:/data/systems/insM5010/hu/sm/removeba.htm#wp1185330)).

VIGYÁZAT: Mielőtt bekapcsolná a számítógépet, helyezzen vissza minden csavart, és győződjön meg arról, hogy nem maradt csavar a számítógép<br>belsejében. A számítógép belsejében maradt, vissza nem helyezett csavarok károsítha

# <span id="page-18-1"></span>**Kijelző előlap**

### <span id="page-18-3"></span>**A kijelző előlap eltávolítása**

**VIGYÁZAT: A kijelző előlap nagyon törékeny. Óvatosan távolítsa el, nehogy megsérüljön.**

1. Kövesse a következő fejezetben olvasható utasításokat: El[őkészületek](file:///C:/data/systems/insM5010/hu/sm/before.htm#wp1435071).

- <span id="page-19-0"></span>2. Távolítsa el a kijelzőegységet (lásd: **A kijelz[őegység kiszerelése](#page-17-2)**).
- 3. Ujjbeggyel óvatosan hajlítsa fel a kijelző előlap belső széleit.
- 4. Távolítsa el a kijelző előlapot.

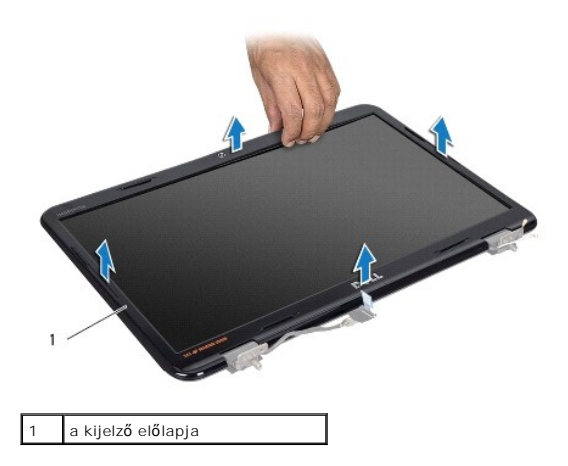

# <span id="page-19-2"></span>**A kijelző előlapjának visszahelyezése**

- 1. Kövesse a következő fejezetben olvasható utasításokat: El[őkészületek](file:///C:/data/systems/insM5010/hu/sm/before.htm#wp1435071).
- 2. Igazítsa vissza az előlapot a kijelzőpanelre, és pattintsa finoman a helyére.
- 3. Helyezze vissza a kijelzőegységet (lásd: A kijelz[őszerelvény visszahelyezése](#page-18-2)).

# <span id="page-19-1"></span>**Kijelzőpanel**

# **A kijelzőpanel eltávolítása**

- 1. Kövesse a következő fejezetben olvasható utasításokat: El[őkészületek](file:///C:/data/systems/insM5010/hu/sm/before.htm#wp1435071).
- 2. Távolítsa el a kijelzőegységet (lásd: **A kijelz[őegység kiszerelése](#page-17-2)**).
- 3. Távolítsa el a kijelző előlapot (lásd: A kijelző el[őlap eltávolítása](#page-18-3)).
- 4. Válassza le a kamerakábelt a kameramodul csatlakozójáról.
- 5. Távolítsa el a nyolc csavart, amelyek a kijelzőpanelt a kijelző fedőlapjához rögzítik.

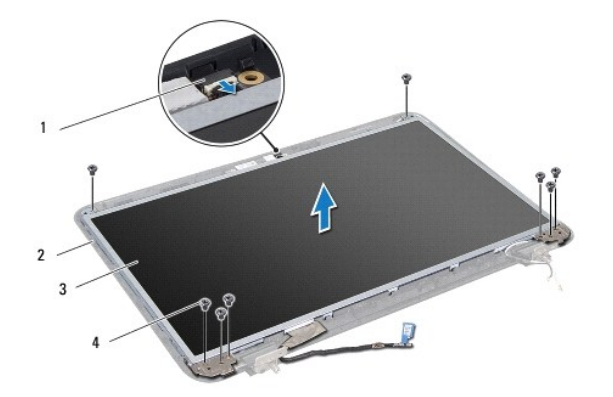

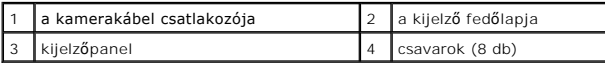

- 6. Emelje ki a kijelzőpanelt a kijelző fedőlapjából.
- 7. Fordítsa meg a kijelzőpanelt, és helyezze egy tiszta felületre.
- 8. Emelje meg a kijelző kábelét a kijelző lap csatlakozójához rögzítő szalagot, és húzza ki a kijelző kábelét.
- 9. Húzza le a kamerakábelt a kijelzőpanel hátuljáról.

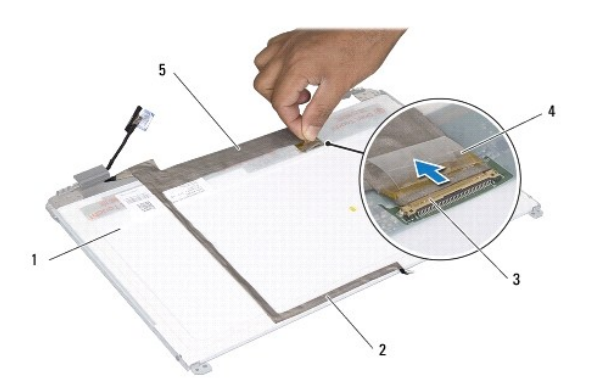

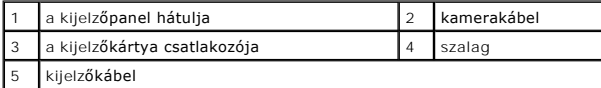

10. Vegye ki a négy csavart (kettő mindkét oldalon), ami a kijelzőpanel keretét a kijelzőpanelhez rögzíti.

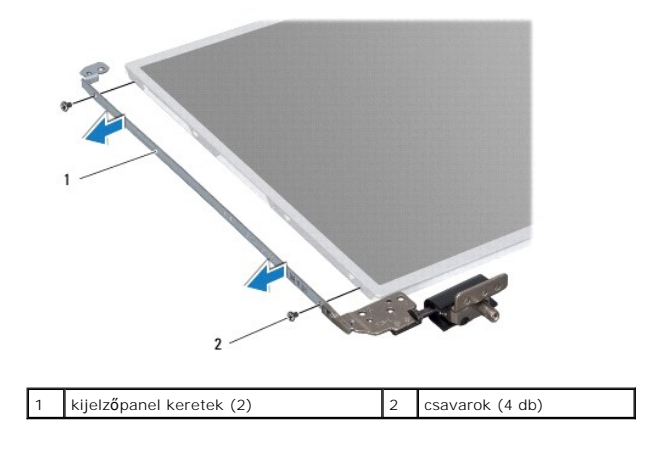

# <span id="page-21-0"></span>**A kijelzőpanel visszahelyezése**

- 1. Kövesse a következő fejezetben olvasható utasításokat: El[őkészületek](file:///C:/data/systems/insM5010/hu/sm/before.htm#wp1435071).
- 2. Tegye vissza a négy csavart (kettő minden oldalon), amelyek a kijelzőpanel keretét a kijelzőpanelhez rögzítik.
- 3. Csatlakoztassa a kijelző kábelét a kijelző lap csatlakozójához, és rögzítse a szalaggal.
- 4. Rögzítse a kamerakábelt a kijelzőpanel hátuljához a szalaggal.
- 5. Helyezze a kijelzőpanelt a kijelző fedőlapjára, és csatlakoztassa a kamerakábelt a kameramodulon lévő csatlakozóhoz.
- 6. Állítsa egy vonalba a kijelzőpanelen található csavarnyílásokat és a kijelző fedőlapján található csavarnyílásokat.
- 7. Helyezze vissza a nyolc csavart, amelyek a kijelzőpanelt a kijelző fedőlapjához rögzítik.
- 8. Helyezze vissza a kijelző előlapját (lásd: A kijelző el[őlapjának visszahelyezése](#page-19-2)).
- 9. Helyezze vissza a kijelzőegységet (lásd: A kijelz[őszerelvény visszahelyezése](#page-18-2)).

VIGYAZAT: Mielőtt bekapcsolná a számítógépet, helyezzen vissza minden csavart, és győződjön meg arról, hogy nem maradt csavar a számítógép<br>belsejében. A számítógép belsejében maradt, vissza nem helyezett csavarok károsítha

#### <span id="page-22-0"></span> **Merevlemez-meghajtó Dell™ Inspiron™ N5010/M5010 Szervizelési kézikönyv**

- **4** A merevlemez-meghajtó kiszerelése
- A merevlemez-[meghajtó beszerelése](#page-23-0)
- **FIGYELEM: A számítógép belsejében végzett munka előtt olvassa el figyelmesen a számítógéphez mellékelt biztonsági tudnivalókat. További biztonsági útmutatások a www.dell.com/regulatory\_compliance címen találhatók, a szabályozási megfelelőséget ismertető (angol nyelvű) honlapon.**
- **FIGYELEM: Ha olyankor távolítja el a merevlemez-meghajtót, amikor az meleg, ne érintse meg a merevlemez-meghajtó fémházát.**
- **VIGYÁZAT: A számítógépen csak hivatalos szakember végezhet javításokat. A Dell™ engedélye nélkül végzett szerviztevékenységre a garanciavállalás nem vonatkozik.**
- VIGYAZAT: Az adatvesztés megelőzése érdekében a merevlemez-meghajtó kiszerelése előtt kapcsolja ki a számítógépet (lásd: <u>A számítógép</u><br><u>kikapcsolása</u>). Ne távolítsa el a merevlemez-meghajtót, ha a számítógép működik, vagy
- **VIGYÁZAT: Az elektrosztatikus kisülés elkerülése érdekében földelje magát csuklóra erősíthető földelőkábellel vagy úgy, hogy rendszeresen festetlen fém felülethez ér (például a számítógép csatlakozóihoz).**
- **VIGYÁZAT: A merevlemez-meghajtók rendkívül érzékenyek. Legyen óvatos a merevlemez-meghajtók kezelésekor.**
- **VIGYÁZAT: Ahhoz, hogy az alaplap sérülését elkerülje, vegye ki a fő akkumulátort (lásd: [Az akkumulátor eltávolítása](file:///C:/data/systems/insM5010/hu/sm/removeba.htm#wp1185372)), mielőtt a számítógép belsejében dolgozni kezd.**
- **MEGJEGYZÉS:** A Dell nem vállal semmilyen kompatibilitási garanciát, és nem biztosít támogatást olyan merevlemez-meghajtókhoz, amelyeket nem a Delltől szerzett be.
- **MEGJEGYZÉS:** Ha nem Dell merevlemez-meghajtót telepít, az új meghajtóra operációs rendszert, illesztőprogramokat és alkalmazásokat kell telepítenie (lásd a *Dell Műszaki útmutatót*).

### <span id="page-22-1"></span>**A merevlemez-meghajtó kiszerelése**

- 1. Kövesse a következő fejezetben olvasható utasításokat: El[őkészületek](file:///C:/data/systems/insM5010/hu/sm/before.htm#wp1435071).
- 2. Távolítsa el az akkumulátort (lásd: [Az akkumulátor eltávolítása](file:///C:/data/systems/insM5010/hu/sm/removeba.htm#wp1185372)).
- 3. Távolítsa el az alap fedőlapját (lásd: Az alap fed[őlapjának eltávolítása](file:///C:/data/systems/insM5010/hu/sm/base.htm#wp1226151)).
- 4. Távolítsa el a memóriamodul(oka)t (lásd: [A memóriamodul\(ok\) eltávolítása](file:///C:/data/systems/insM5010/hu/sm/memory.htm#wp1186694)).
- 5. Távolítsa el az optikai meghajtót (lásd: [Az optikai meghajtó eltávolítása](file:///C:/data/systems/insM5010/hu/sm/optical.htm#wp1044846)).
- 6. Távolítsa el a billentyűzetet (lásd: A billenty[űzet eltávolítása](file:///C:/data/systems/insM5010/hu/sm/keyboard.htm#wp1184546)).
- 7. Távolítsa el a kéztámaszt (lásd: [A kéztámasz eltávolítása](file:///C:/data/systems/insM5010/hu/sm/palmrest.htm#wp1044787)).
- VIGYAZAT: Amikor a merevlemez-meghajtó nincs a számítógépben, tárolja antisztatikus csomagolásban (lásd a számítógéppel szállított<br>biztonsági útmutatásokban szereplő "Elektrosztatikus kisülés elleni védelem" c. fejezetet).

8. Távolítsa el a merevlemez-meghajtót rögzítő négy csavart.

<span id="page-23-1"></span>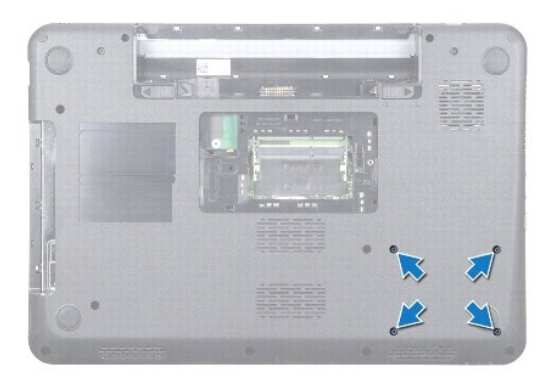

9. Fordítsa meg a számítógépet, és emelje ki a merevlemez-meghajtót a helyéről, ezáltal a merevlemez-meghajtó szerelvény leválasztódik az alaplapon lévő csatlakozóról.

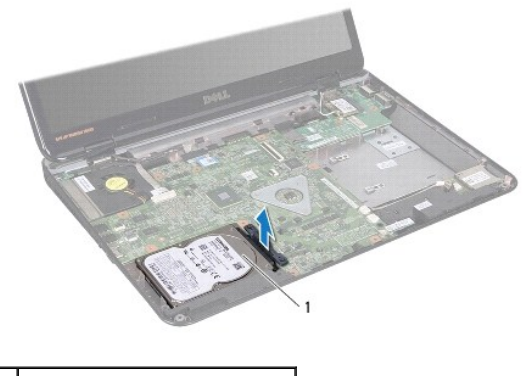

1 merevlemez-meghajtó szerelvény

10. Húzza ki a csatlakoztatót a merevlemez meghajtóból.

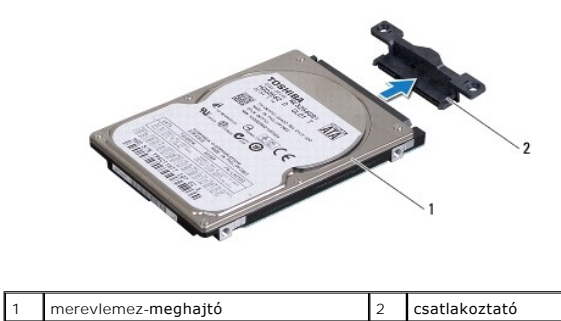

# <span id="page-23-0"></span>**A merevlemez-meghajtó beszerelése**

- 1. Kövesse a következő fejezetben olvasható utasításokat: El[őkészületek](file:///C:/data/systems/insM5010/hu/sm/before.htm#wp1435071).
- 2. Vegye ki az új meghajtót a csomagolásból. A merevlemez-meghajtó későbbi tárolásához és szállításához őrizze meg a csomagolást.
- 3. Csatlakoztassa a csatlakoztatót a merevlemez-meghajtóhoz.
- 4. Igazítsa a merevlemez-meghajtó szerelvényt az alaplap csatlakozójához, és nyomja be a helyére a merevlemez-meghajtó szerelvényt, amíg az tökéletesen illeszkedik.
- 5. Fordítsa meg a számítógépet, és helyezze vissza azt a négy csavart, amelyek a merevlemez-meghajtó szerelvényt rögzítik.
- 6. Helyezze vissza a kéztámaszt (lásd: [A kéztámasz visszahelyezése](file:///C:/data/systems/insM5010/hu/sm/palmrest.htm#wp1051018)).
- 7. Helyezze vissza a billentyűzetet (lásd: A billenty[űzet visszahelyezése](file:///C:/data/systems/insM5010/hu/sm/keyboard.htm#wp1179994)).
- 8. Helyezze vissza az optikai meghajtót (lásd: [Az optikai meghajtó beszerelése](file:///C:/data/systems/insM5010/hu/sm/optical.htm#wp1052349)).
- 9. Helyezze vissza a memóriamodul(oka)t (lásd: **A memóriamodul(ok)** beszerelése).
- 10. Helyezze vissza az alsó burkolatot (lásd: Az alap fed[őlapjának visszahelyezése](file:///C:/data/systems/insM5010/hu/sm/base.htm#wp1217063)).
- 11. Helyezze vissza az akkumulátort (lásd: [Az akkumulátor cseréje](file:///C:/data/systems/insM5010/hu/sm/removeba.htm#wp1185330)).
- VIGYAZAT: Mielőtt bekapcsolná a számítógépet, helyezzen vissza minden csavart, és győződjön meg arról, hogy nem maradt csavar a számítógép<br>belsejében. A számítógép belsejében maradt, vissza nem helyezett csavarok károsítha
- 12. Szükség szerint telepítse az operációs rendszert. Lásd a *Telepítési útmutató "*Az operációs rendszer helyreállítása" című részét.
- 13. Szükség szerint telepítse az illesztőprogramokat és a segédprogramokat. Bővebb információkért lásd a *Dell Műszaki útmutatót*.

# <span id="page-25-0"></span> **I/O kártya**

**Dell™ Inspiron™ N5010/M5010 Szervizelési kézikönyv** 

- [Az I/O áramköri kártya eltávolítása](#page-25-1)
- Az I/O áramköri kártya visszahely
- FIGYELEM: A számítógép belsejében végzett munka előtt olvassa el figyelmesen a számítógéphez mellékelt biztonsági tudnivalókat. További<br>biztonsági útmutatások a www.dell.com/regulatory\_compliance címen találhatók, a szabál
- **VIGYÁZAT: A számítógépen csak hivatalos szakember végezhet javításokat. A Dell™ engedélye nélkül végzett szerviztevékenységre a garanciavállalás nem vonatkozik.**
- **VIGYÁZAT: Az elektrosztatikus kisülés elkerülése érdekében földelje magát csuklóra erősíthető földelőkábellel vagy úgy, hogy rendszeresen festetlen fém felülethez ér (például a számítógép csatlakozóihoz).**
- **VIGYÁZAT: Ahhoz, hogy az alaplap sérülését elkerülje, vegye ki a fő akkumulátort (lásd: [Az akkumulátor eltávolítása](file:///C:/data/systems/insM5010/hu/sm/removeba.htm#wp1185372)), mielőtt a számítógép belsejében dolgozni kezd.**

## <span id="page-25-1"></span>**Az I/O áramköri kártya eltávolítása**

- 1. Kövesse a következő fejezetben olvasható utasításokat: El[őkészületek](file:///C:/data/systems/insM5010/hu/sm/before.htm#wp1435071)
- 2. Távolítsa el az akkumulátort (lásd: [Az akkumulátor eltávolítása](file:///C:/data/systems/insM5010/hu/sm/removeba.htm#wp1185372))
- 3. Kövesse a(z) [3. lépés](file:///C:/data/systems/insM5010/hu/sm/sysboard.htm#wp1040839) és a(z) [13. lépés](file:///C:/data/systems/insM5010/hu/sm/sysboard.htm#wp1041335) közötti utasításokat itt: [Az alaplap kiszerelése](file:///C:/data/systems/insM5010/hu/sm/sysboard.htm#wp1032066).
- 4. Távolítsa el a középső burkolatot (lásd: [A középső burkolat leszerelése](file:///C:/data/systems/insM5010/hu/sm/middlecv.htm#wp1188834)).
- 5. Távolítsa el az I/O kártyát a számítógép alján lévő reteszből.
- 6. Emelje ki az I/O kártyát a számítógépből.

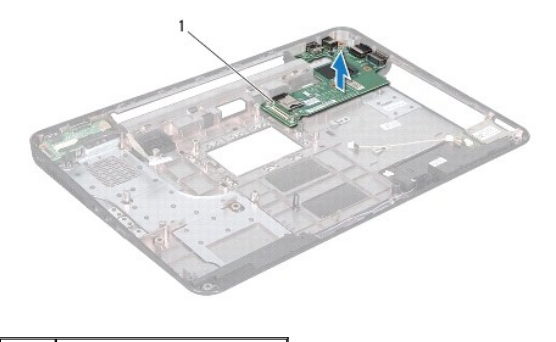

I/O kártya

### <span id="page-25-2"></span>**Az I/O áramköri kártya visszahelyezése**

- 1. Kövesse a következő fejezetben olvasható utasításokat: El[őkészületek](file:///C:/data/systems/insM5010/hu/sm/before.htm#wp1435071).
- 2. Igazítsa be az I/O kártyán lévő csatlakozókat a számítógép alján található résekbe, és nyomja az I/O kártyát tökéletesen a helyére.
- 3. Helyezze vissza a középső burkolatot (lásd: [A középső burkolat felszerelése](file:///C:/data/systems/insM5010/hu/sm/middlecv.htm#wp1189306)).
- 4. Kövesse a(z) [6. lépés](file:///C:/data/systems/insM5010/hu/sm/sysboard.htm#wp1039655) és a(z) [17. lépés](file:///C:/data/systems/insM5010/hu/sm/sysboard.htm#wp1040985) közötti utasításokat itt: [Az alaplap visszahelyezése](file:///C:/data/systems/insM5010/hu/sm/sysboard.htm#wp1027497).
- 5. Helyezze vissza az akkumulátort (lásd: [Az akkumulátor cseréje](file:///C:/data/systems/insM5010/hu/sm/removeba.htm#wp1185330)).
- VIGYÁZAT: Mielőtt bekapcsolná a számítógépet, helyezzen vissza minden csavart, és győződjön meg arról, hogy nem maradt csavar a számítógép<br>belsejében. A számítógép belsejében maradt, vissza nem helyezett csavarok károsítha

<span id="page-27-0"></span> **Billentyűzet** 

**Dell™ Inspiron™ N5010/M5010 Szervizelési kézikönyv** 

- A billenty[űzet eltávolítása](#page-27-1)
- **A billentyűzet visszahelyez**
- FIGYELEM: A számítógép belsejében végzett munka előtt olvassa el figyelmesen a számítógéphez mellékelt biztonsági tudnivalókat. További<br>biztonsági útmutatások a www.dell.com/regulatory\_compliance címen találhatók, a szabál
- **VIGYÁZAT: A számítógépen csak hivatalos szakember végezhet javításokat. A Dell™ engedélye nélkül végzett szerviztevékenységre a garanciavállalás nem vonatkozik.**
- **VIGYÁZAT: Az elektrosztatikus kisülés elkerülése érdekében földelje magát csuklóra erősíthető földelőkábellel vagy úgy, hogy rendszeresen festetlen fém felülethez ér (például a számítógép csatlakozóihoz).**
- **VIGYÁZAT: Ahhoz, hogy az alaplap sérülését elkerülje, vegye ki a fő akkumulátort (lásd: [Az akkumulátor eltávolítása](file:///C:/data/systems/insM5010/hu/sm/removeba.htm#wp1185372)), mielőtt a számítógép belsejében dolgozni kezd.**

# <span id="page-27-1"></span>**A billentyűzet eltávolítása**

- 1. Kövesse a következő fejezetben olvasható utasításokat: El[őkészületek](file:///C:/data/systems/insM5010/hu/sm/before.htm#wp1435071).
- 2. Távolítsa el az akkumulátort (lásd: [Az akkumulátor eltávolítása](file:///C:/data/systems/insM5010/hu/sm/removeba.htm#wp1185372)).
- 3. Távolítsa el az alap fedőlapját (lásd: Az alap fed[őlapjának eltávolítása](file:///C:/data/systems/insM5010/hu/sm/base.htm#wp1226151)).
- 4. Távolítsa el a csavart, amely a billentyűzetet a számítógépházhoz rögzíti

**MEGJEGYZÉS:** A billentyűzetet a számítógépházhoz rögzítő csavar nem minden számítógépben van jelen.

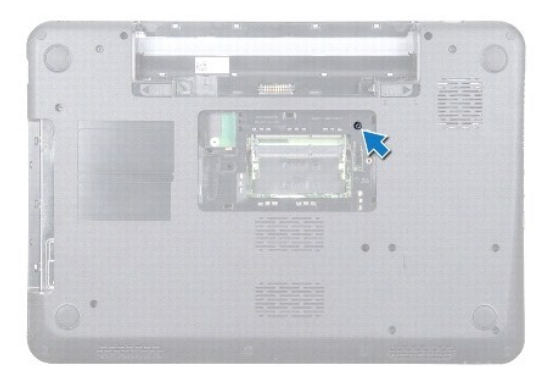

- 5. Fordítsa meg a számítógépet, és nyissa ki a kijelzőt, amennyire csak lehetséges.
- **VIGYÁZAT: A billentyűzet gombjai törékenyek, könnyen elmozdíthatók, visszahelyezésük pedig időigényes művelet. Legyen óvatos a billentyűzet eltávolításakor és kezelésekor.**
- 6. Nyomja meg a billentyűzetet, és csúsztassa lefelé, amennyire csak lehetséges.
- 7. Csúsztasson műanyag vonalzót a billentyűzet és a kéztámasz közé, és emelje ki a billentyűzetet a kéztámaszon lévő fülek közül történő kioldáshoz.

<span id="page-28-0"></span>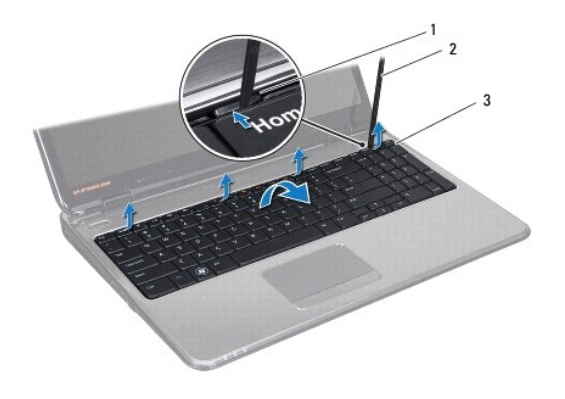

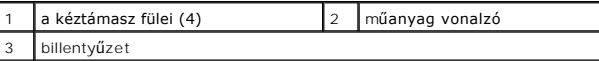

8. Emelje ki a billentyűzetet, és csúsztassa ki a billentyűzet alján lévő hat fület a kéztámaszon lévő nyílásokból.

- 9. Fordítsa meg anélkül, hogy erősen meghúzná a billentyűzetet.
- 10. Emelje meg a csatlakozóreteszt, majd válassza le a billentyűzet kábelét az alaplapi csatlakozóról a húzófül segítségével.
- 11. Emelje le a billentyűzetet a számítógépről.

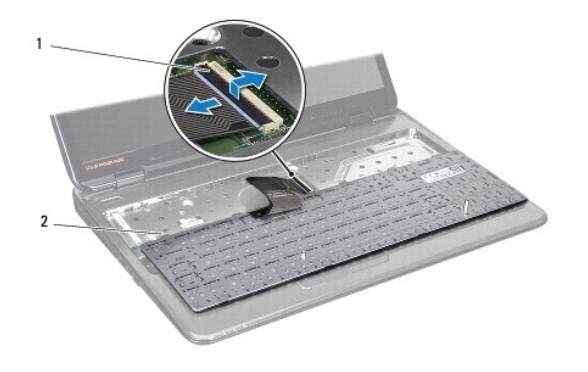

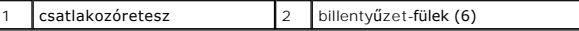

# <span id="page-28-1"></span>**A billentyűzet visszahelyezése**

- 1. Kövesse a következő fejezetben olvasható utasításokat: El[őkészületek](file:///C:/data/systems/insM5010/hu/sm/before.htm#wp1435071).
- 2. Csúsztassa a billentyűzet kábelét az alaplapon lévő csatlakozóba, és nyomja le a csatlakozó reteszét a kábel rögzítéséhez.
- 3. Csúsztassa a billentyűzet alján lévő hat fület a kéztámaszon lévő nyílásokba.
- 4. A billentyűzet széleit óvatosan lefelé nyomva csúsztassa felfelé, hogy a billentyűzetet a kéztámaszon található fülek alá rögzítse.
- 5. Cserélje ki a csavart, amely a billentyűzetet a számítógépházhoz rögzíti.

**MEGJEGYZÉS:** A billentyűzetet a számítógépházhoz rögzítő csavar nem minden számítógépben van jelen.

- 6. Helyezze vissza az alsó burkolatot (lásd: Az alap fed[őlapjának visszahelyezése](file:///C:/data/systems/insM5010/hu/sm/base.htm#wp1217063)).
- 7. Helyezze vissza az akkumulátort (lásd: [Az akkumulátor cseréje](file:///C:/data/systems/insM5010/hu/sm/removeba.htm#wp1185330)).

VIGYAZAT: Mielőtt bekapcsolná a számítógépet, helyezzen vissza minden csavart, és győződjön meg arról, hogy nem maradt csavar a számítógép<br>belsejében. A számítógép belsejében maradt, vissza nem helyezett csavarok károsítha

# <span id="page-30-0"></span> **Memóriamodul(ok)**

**Dell™ Inspiron™ N5010/M5010 Szervizelési kézikönyv** 

- [A memóriamodul\(ok\) eltávolítása](#page-30-1)
- [A memóriamodul\(ok\) beszerelése](#page-30-2)
- FIGYELEM: A számítógép belsejében végzett munka előtt olvassa el figyelmesen a számítógéphez mellékelt biztonsági tudnivalókat. További<br>biztonsági útmutatások a www.dell.com/regulatory\_compliance címen találhatók, a szabál
- **VIGYÁZAT: A számítógépen csak hivatalos szakember végezhet javításokat. A Dell™ engedélye nélkül végzett szerviztevékenységre a garanciavállalás nem vonatkozik.**
- **VIGYÁZAT: Az elektrosztatikus kisülés elkerülése érdekében földelje magát csuklóra erősíthető földelőkábellel vagy úgy, hogy rendszeresen festetlen fém felülethez ér (például a számítógép csatlakozóihoz).**
- **VIGYÁZAT: Ahhoz, hogy az alaplap sérülését elkerülje, vegye ki a fő akkumulátort (lásd: [Az akkumulátor eltávolítása](file:///C:/data/systems/insM5010/hu/sm/removeba.htm#wp1185372)), mielőtt a számítógép belsejében dolgozni kezd.**

A számítógép memóriájának bővítése érdekében további memóriamodulokat csatlakoztathat az alaplapra. Lásd "Műszaki adatok" a *Telepítési útmutatóban* a<br>számítógép által támogatott memóriatípusról.

**MEGJEGYZÉS:** A Dell™ vállalattól vásárolt memóriamodulokra a számítógépre vonatkozó garancia érvényes.

Számítógépében két felhasználó által hozzáférhető SO-DIMM csatlakozó van, DIMM A és DIMM B, ezekhez a számítógép aljáról lehet hozzáférni.

# <span id="page-30-1"></span>**A memóriamodul(ok) eltávolítása**

- 1. Kövesse a következő fejezetben olvasható utasításokat: El[őkészületek](file:///C:/data/systems/insM5010/hu/sm/before.htm#wp1435071).
- 2. Távolítsa el az akkumulátort (lásd: [Az akkumulátor eltávolítása](file:///C:/data/systems/insM5010/hu/sm/removeba.htm#wp1185372))
- 3. Távolítsa el az alap fedőlapját (lásd: Az alap fed[őlapjának eltávolítása](file:///C:/data/systems/insM5010/hu/sm/base.htm#wp1226151)).

**VIGYÁZAT: Hogy megelőzze a memóriamodul csatlakozójának sérülését, ne használjon szerszámot a memóriamodul tartókapcsainak szétfeszítésére.**

- 4. Ujjbeggyel húzza szét a biztosító kapcsokat a memóriamodul mindkét végén, amíg a memóriamodul kiugrik.
- 5. Vegye ki a memóriamodult a memóriamodul foglalatából.

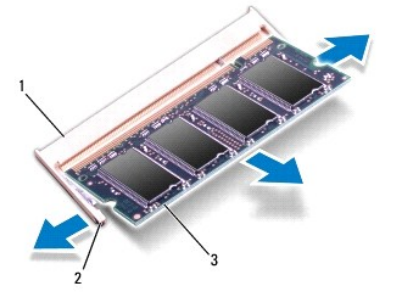

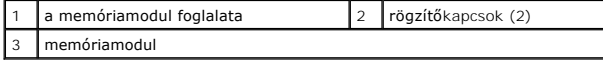

# <span id="page-30-2"></span>**A memóriamodul(ok) beszerelése**

VIGYAZAT: Ha memóriamodulokat két csatlakozóba kell beszerelni, előbb a "DIMM A" jelölésű csatlakozóba szerelje be a memóriamodult, és<br>csak ezután a "DIMM B" jelölésűbe.

- 1. Kövesse a következő fejezetben olvasható utasításokat: El[őkészületek](file:///C:/data/systems/insM5010/hu/sm/before.htm#wp1435071).
- 2. Igazítsa a memóriamodulon lévő bemetszést a memóriamodul-csatlakozó füléhez.
- 3. Csúsztassa a memóriamodult határozottan a csatlakozóba 45 fokos szögben, és nyomja le, amíg az a helyére kattan. Ha nem hall kattanást, vegye ki a memóriamodult, és tegye be újra.

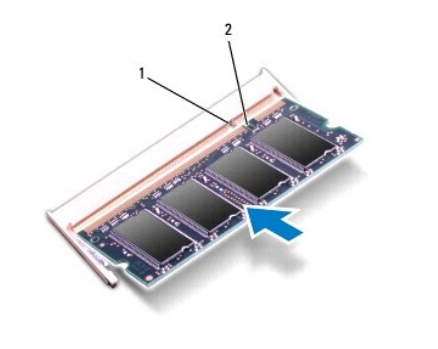

1 fül 2 bemetszés

**MEGJEGYZÉS:** Ha a memóriamodul nincs megfelelően a helyén, a számítógép nem indul.

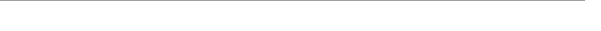

4. Helyezze vissza az alsó burkolatot (lásd: Az alap fed[őlapjának visszahelyezése](file:///C:/data/systems/insM5010/hu/sm/base.htm#wp1217063))

5. Cserélje ki az akkumulátort (lásd: [Az akkumulátor cseréje\)](file:///C:/data/systems/insM5010/hu/sm/removeba.htm#wp1185330), vagy csatlakoztasson váltakozó áramú adaptert a számítógépéhez és egy elektromos csatlakozóaljzathoz.

VIGYAZAT: Mielőtt bekapcsolná a számítógépet, helyezzen vissza minden csavart, és győződjön meg arról, hogy nem maradt csavar a számítógép<br>belsejében. A számítógép belsejében maradt, vissza nem helyezett csavarok károsítha

6. Kapcsolja be a számítógépet.

Indításkor a számítógép érzékeli a memóriamodul(oka)t, és automatikusan frissíti a rendszerbeállítási információkat.

Ha ellenőrizni szeretné a telepített memória mennyiségét:

*Windows Vista*®:

Kattintson a következőkre **Start** ® **Súgó és támogatás**® **Dell rendszerinformáció**.

*Windows*® *7*:

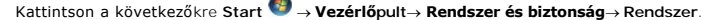

 $\rightarrow$ 

#### <span id="page-32-0"></span> **Középső burkolat Dell™ Inspiron™ N5010/M5010 Szervizelési kézikönyv**

- [A középső burkolat leszerelése](#page-32-1)
- [A középső burkolat felszerelése](#page-33-1)
- FIGYELEM: A számítógép belsejében végzett munka előtt olvassa el figyelmesen a számítógéphez mellékelt biztonsági tudnivalókat. További<br>biztonsági útmutatások a www.dell.com/regulatory\_compliance címen találhatók, a szabál
- **VIGYÁZAT: Az elekrosztatikus kisülés elkerülése érdekében csuklóra kötött földelő szalag használatával vagy festetlen fém felület időnkénti megérintésével földelje magát.**
- **VIGYÁZAT: A számítógépen csak hivatalos szakember végezhet javításokat. A Dell™ engedélye nélkül végzett szerviztevékenységre a garanciavállalás nem vonatkozik.**
- **VIGYÁZAT: Ahhoz, hogy az alaplap sérülését elkerülje, vegye ki a fő akkumulátort (lásd: [Az akkumulátor eltávolítása](file:///C:/data/systems/insM5010/hu/sm/removeba.htm#wp1185372)), mielőtt a számítógép belsejében dolgozni kezd.**

# <span id="page-32-1"></span>**A középső burkolat leszerelése**

- 1. Kövesse a következő fejezetben olvasható utasításokat: El[őkészületek](file:///C:/data/systems/insM5010/hu/sm/before.htm#wp1435071)
- 2. Távolítsa el az akkumulátort (lásd: [Az akkumulátor eltávolítása](file:///C:/data/systems/insM5010/hu/sm/removeba.htm#wp1185372)).
- 3. Távolítsa el az alap fedőlapját (lásd: Az alap fed[őlapjának eltávolítása](file:///C:/data/systems/insM5010/hu/sm/base.htm#wp1226151)).
- 4. Távolítsa el a memóriamodul(oka)t (lásd: [A memóriamodul\(ok\) eltávolítása](file:///C:/data/systems/insM5010/hu/sm/memory.htm#wp1186694)).
- 5. Távolítsa el az optikai meghajtót (lásd: [Az optikai meghajtó eltávolítása](file:///C:/data/systems/insM5010/hu/sm/optical.htm#wp1044846)).
- 6. Távolítsa el a billentyűzetet (lásd: A billenty[űzet eltávolítása](file:///C:/data/systems/insM5010/hu/sm/keyboard.htm#wp1184546)).
- 7. Távolítsa el a kéztámaszt (lásd: [A kéztámasz eltávolítása](file:///C:/data/systems/insM5010/hu/sm/palmrest.htm#wp1044787)).
- 8. Távolítsa el a Mini-Card kártyát (lásd: A Mini-[Card eltávolítása](file:///C:/data/systems/insM5010/hu/sm/minicard.htm#wp1181758)).
- 9. Távolítsa el a kijelzőegységet (lásd: A kijelz[őegység kiszerelése](file:///C:/data/systems/insM5010/hu/sm/display.htm#wp1202894)).
- 10. Fordítsa meg a számítógépet, és távolítsa el a csavarokat fedő két gumisapkát.

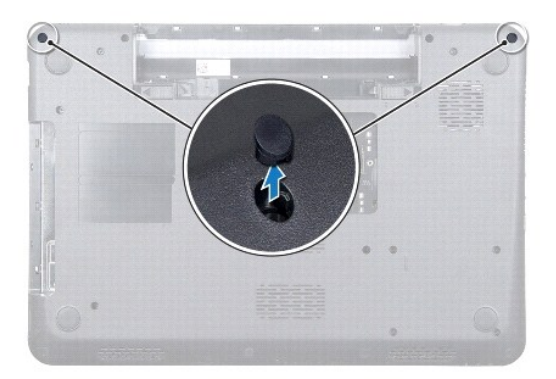

- 11. Távolítsa el a négy csavart, amely a középső burkolatot a számítógép aljához rögzíti.
- 12. Oldja ki a rögzítő füleket, amelyek a középső burkolatot a számítógép aljához rögzítik.

<span id="page-33-0"></span>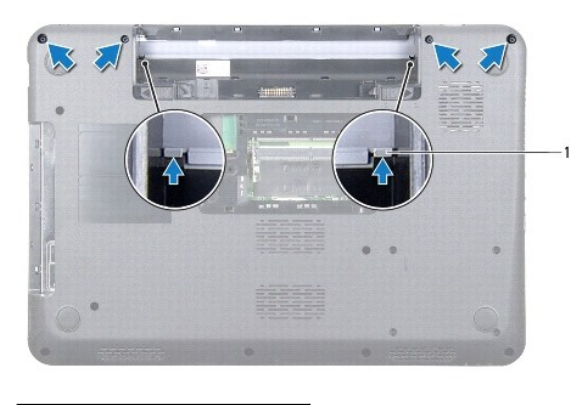

fülek (2)

13. Fordítsa meg a számítógépet, és emelje ki a középső burkolatot a számítógép aljából.

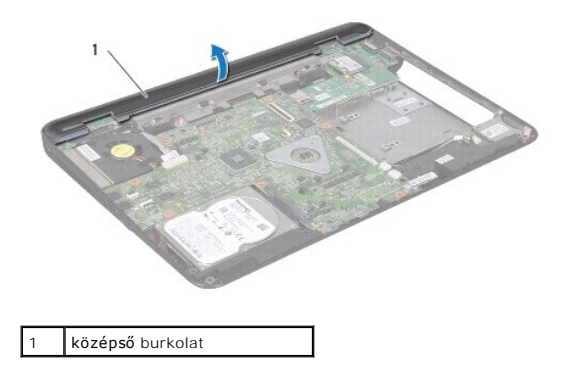

# <span id="page-33-1"></span>**A középső burkolat felszerelése**

- 1. Igazítsa a középső burkolat mögötti füleket a számítógép alján található nyílásokba, és óvatosan pattintsa a helyére.
- 2. Fordítsa meg a számítógépet, és tegye vissza a négy csavart, amely a középső burkolatot a számítógép aljához rögzíti.
- 3. Helyezze vissza a kijelzőegységet (lásd: A kijelz[őszerelvény visszahelyezése](file:///C:/data/systems/insM5010/hu/sm/display.htm#wp1183623)).
- 4. Helyezze vissza a Mini-Card kártyát (lásd: **A Mini-[Card kártya cseréje](file:///C:/data/systems/insM5010/hu/sm/minicard.htm#wp1181828)**).
- 5. Helyezze vissza a kéztámaszt (lásd: **A kéztámasz visszahelyezése**).
- 6. Helyezze vissza a billentyűzetet (lásd: A billenty[űzet visszahelyezése](file:///C:/data/systems/insM5010/hu/sm/keyboard.htm#wp1179994)).
- 7. Helyezze vissza az optikai meghajtót (lásd: [Az optikai meghajtó beszerelése](file:///C:/data/systems/insM5010/hu/sm/optical.htm#wp1052349)).
- 8. Helyezze vissza a memóriamodul(oka)t (lásd: **A memóriamodul(ok)** beszerelése).
- 9. Helyezze vissza az alsó burkolatot (lásd: Az alap fed[őlapjának visszahelyezése](file:///C:/data/systems/insM5010/hu/sm/base.htm#wp1217063)).
- 10. Helyezze vissza az akkumulátort (lásd: [Az akkumulátor cseréje](file:///C:/data/systems/insM5010/hu/sm/removeba.htm#wp1185330)).

VIGYAZAT: Mielőtt bekapcsolná a számítógépet, helyezzen vissza minden csavart, és győződjön meg arról, hogy nem maradt csavar a számítógép<br>belsejében. A számítógép belsejében maradt, vissza nem helyezett csavarok károsítha

# <span id="page-34-0"></span> **Vezeték nélküli Mini-Card**

**Dell™ Inspiron™ N5010/M5010 Szervizelési kézikönyv** 

- **4** A Mini-Card eltávolítása
- **A Mini-Card kártya cseréje**
- **FIGYELEM: A számítógép belsejében végzett munka előtt olvassa el figyelmesen a számítógéphez mellékelt biztonsági tudnivalókat. További biztonsági útmutatások a www.dell.com/regulatory\_compliance címen találhatók, a szabályozási megfelelőséget ismertető (angol nyelvű) honlapon.**
- **VIGYÁZAT: A számítógépen csak hivatalos szakember végezhet javításokat. A Dell™ engedélye nélkül végzett szerviztevékenységre a garanciavállalás nem vonatkozik.**
- **VIGYÁZAT: Az elektrosztatikus kisülés elkerülése érdekében földelje magát csuklóra erősíthető földelőkábellel vagy úgy, hogy rendszeresen festetlen fém felülethez ér (például a számítógép csatlakozóihoz).**
- **VIGYÁZAT: Ahhoz, hogy az alaplap sérülését elkerülje, vegye ki a fő akkumulátort (lásd: [Az akkumulátor eltávolítása](file:///C:/data/systems/insM5010/hu/sm/removeba.htm#wp1185372)), mielőtt a számítógép belsejében dolgozni kezd.**
- VIGYÁZAT: Ha a Mini-Card nincs a számítógépben, tárolja antisztatikus csomagolásban (lásd a számítógéppel szállított biztonsági<br>útmutatásokban szereplő "Elektrosztatikus kisülés elleni védelem" c. fejezetet).
- **MEGJEGYZÉS:** A Dell nem vállal semmilyen kompatibilitási garanciát, és nem biztosít támogatást olyan Mini-Card kártyához, amelyet nem a Dell cégtől szerzett be.

Ha számítógépéhez Mini-Card kártyát rendelt, akkor a kártya már be van szerelve.

Számítógépe egy fél Mini-Card kártya bővítőhelyet támogat:

l Egy félméretű Mini-Card nyílás — Vezeték nélküli helyi hálózathoz (WLAN), Wi-Fi-hez vagy Worldwide Interoperability for Microwave Access-hez (WiMax)

**MEGJEGYZÉS:** A számítógép eladáskori konfigurációjától függően lehetséges, hogy a Mini-Card kártyahely nem tartalmaz Mini-Card kártyát.

# <span id="page-34-1"></span>**A Mini-Card eltávolítása**

- 1. Kövesse a következő fejezetben olvasható utasításokat: El[őkészületek](file:///C:/data/systems/insM5010/hu/sm/before.htm#wp1435071).
- 2. Távolítsa el az akkumulátort (lásd: [Az akkumulátor eltávolítása](file:///C:/data/systems/insM5010/hu/sm/removeba.htm#wp1185372)).
- 3. Távolítsa el az alap fedőlapját (lásd: Az alap fed[őlapjának eltávolítása](file:///C:/data/systems/insM5010/hu/sm/base.htm#wp1226151)).
- 4. Távolítsa el a memóriamodul(oka)t (lásd: [A memóriamodul\(ok\) eltávolítása](file:///C:/data/systems/insM5010/hu/sm/memory.htm#wp1186694)).
- 5. Távolítsa el az optikai meghajtót (lásd: [Az optikai meghajtó eltávolítása](file:///C:/data/systems/insM5010/hu/sm/optical.htm#wp1044846))
- 6. Távolítsa el a billentyűzetet (lásd: A billenty[űzet eltávolítása](file:///C:/data/systems/insM5010/hu/sm/keyboard.htm#wp1184546)).
- 7. Távolítsa el a kéztámaszt (lásd: [A kéztámasz eltávolítása](file:///C:/data/systems/insM5010/hu/sm/palmrest.htm#wp1044787)).
- VIGYAZAT: A kábelek kihúzásakor ne magát a kábelt, hanem a csatlakozót vagy a feszültségmentesítő hurkot húzza meg. Néhány kábel<br>csatlakozója reteszelő kialakítással van ellátva; a kábel eltávolításakor kihúzás előtt a ret

<sup>8.</sup> Húzza le az antennakábeleket a Mini-Card kártyáról.

<span id="page-35-0"></span>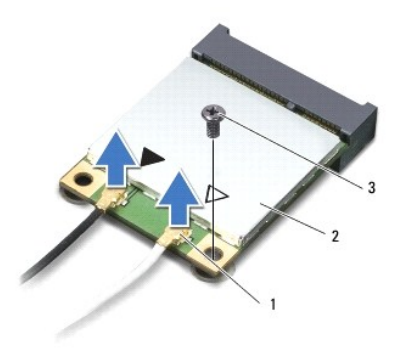

### 1 antennakábel-csatlakozók (2) 2 Mini-Card 3 csavar

- 9. Távolítsa el a csavart, amely a Mini-Card kártyát az alaplap csatlakozójához rögzíti.
- 10. Emelje ki a Mini-Card kártyát az alaplapi csatlakozóból.

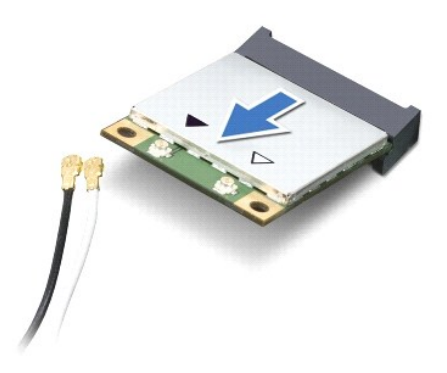

# <span id="page-35-1"></span>**A Mini-Card kártya cseréje**

- 1. Kövesse a következő fejezetben olvasható utasításokat: El[őkészületek](file:///C:/data/systems/insM5010/hu/sm/before.htm#wp1435071).
- 2. Vegye ki az új Mini-Card kártyát a csomagolásából.
- **VIGYÁZAT: Határozott és egyenletes nyomással csúsztassa a kártyameghajtót a helyére. Túlzott erő alkalmazása a csatlakozó sérülését okozhatja.**
- **VIGYÁZAT: A csatlakozóknak kulcsuk van, hogy biztosítsák a helyes szerelést. Ha ellenállást észlel, ellenőrizze a csatlakozókat a kártyán és az alaplapon, majd állítsa be újra a kártyát.**
- **VIGYÁZAT: A Mini-Card kártya sérülését elkerülendő ne helyezzen kábelt a kártya alá.**
- 3. Helyezze be a Mini-Card csatlakozót 45-fokos szögben az alaplapi csatlakozóba.
- 4. Nyomja be a Mini-Card kártya másik végét az alaplapon található nyílásba, és helyezze vissza a Mini-Card kártyát az alaplapi csatlakozóhoz rögzítő csavart.
- 5. Csatlakoztassa a megfelelő antennakábeleket a telepítendő Mini-Card kártyához. A következő táblázat a számítógép által támogatott Mini-Card kártyák antennakábeleinek színkódját tartalmazza:

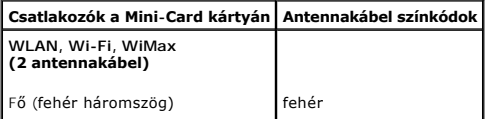

Kisegítő (fekete háromszög) fekete

- 6. Rögzítse a nem használt antennakábeleket a védő műanyag tartóban.
- 7. Helyezze vissza a kéztámaszt (lásd: [A kéztámasz visszahelyezése](file:///C:/data/systems/insM5010/hu/sm/palmrest.htm#wp1051018)).
- 8. Helyezze vissza a billentyűzetet (lásd: A billenty[űzet visszahelyezése](file:///C:/data/systems/insM5010/hu/sm/keyboard.htm#wp1179994)).
- 9. Helyezze vissza az optikai meghajtót (lásd: [Az optikai meghajtó beszerelése](file:///C:/data/systems/insM5010/hu/sm/optical.htm#wp1052349)).
- 10. Helyezze vissza a memóriamodul(oka)t (lásd: **A memóriamodul(ok)** beszerelése).
- 11. Helyezze vissza az alsó burkolatot (lásd: Az alap fed[őlapjának visszahelyezése](file:///C:/data/systems/insM5010/hu/sm/base.htm#wp1217063)).
- 12. Helyezze vissza az akkumulátort (lásd: [Az akkumulátor cseréje](file:///C:/data/systems/insM5010/hu/sm/removeba.htm#wp1185330)).

VIGYAZAT: Mielőtt bekapcsolná a számítógépet, helyezzen vissza minden csavart, és győződjön meg arról, hogy nem maradt csavar a számítógép<br>belsejében. A számítógép belsejében maradt, vissza nem helyezett csavarok károsítha

13. Szükség szerint telepítse a számítógépéhez való illesztőprogramokat és segédprogramokat. Bővebb információkért lásd a *Dell Műszaki útmutatót*.

**MEGJEGYZES:** Ha nem a Delltől származó vezeték nélküli Mini-Card kártyát telepít, akkor telepítenie kell a megfelelő illesztőprogramokat és<br>segédprogramokat. Az illesztőprogramokkal kapcsolatos általános tudnivalókhoz lás

# <span id="page-37-0"></span> **Optikai meghajtó**

**Dell™ Inspiron™ N5010/M5010 Szervizelési kézikönyv** 

- [Az optikai meghajtó eltávolítása](#page-37-1)
- **Az optikai meghajtó beszerelése**
- FIGYELEM: A számítógép belsejében végzett munka előtt olvassa el figyelmesen a számítógéphez mellékelt biztonsági tudnivalókat. További<br>biztonsági útmutatások a www.dell.com/regulatory\_compliance címen találhatók, a szabál
- **VIGYÁZAT: A számítógépen csak hivatalos szakember végezhet javításokat. A Dell™ engedélye nélkül végzett szerviztevékenységre a garanciavállalás nem vonatkozik.**
- **VIGYÁZAT: Az elektrosztatikus kisülés elkerülése érdekében földelje magát csuklóra erősíthető földelőkábellel vagy úgy, hogy rendszeresen festetlen fém felülethez ér (például a számítógép csatlakozóihoz).**
- **VIGYÁZAT: Ahhoz, hogy az alaplap sérülését elkerülje, vegye ki a fő akkumulátort (lásd: [Az akkumulátor eltávolítása](file:///C:/data/systems/insM5010/hu/sm/removeba.htm#wp1185372)), mielőtt a számítógép belsejében dolgozni kezd.**

# <span id="page-37-1"></span>**Az optikai meghajtó eltávolítása**

- 1. Kövesse a következő fejezetben olvasható utasításokat: El[őkészületek](file:///C:/data/systems/insM5010/hu/sm/before.htm#wp1435071)
- 2. Távolítsa el az akkumulátort (lásd: [Az akkumulátor eltávolítása](file:///C:/data/systems/insM5010/hu/sm/removeba.htm#wp1185372)).
- 3. Távolítsa el az alap fedőlapját (lásd: Az alap fed[őlapjának eltávolítása](file:///C:/data/systems/insM5010/hu/sm/base.htm#wp1226151)).
- 4. Távolítsa el a csavart, amely az optikai meghajtót a számítógép aljához rögzíti.
- 5. Műanyag vonalzó segítségével nyomja meg a bemetszést, és távolítsa el az optikai meghajtót az optikai meghajtó helyéről.
- 6. Csúsztassa ki az optikai meghajtót az optikai meghajtó helyéről.

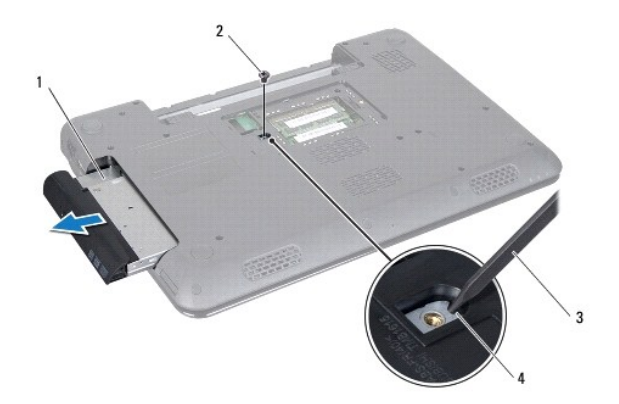

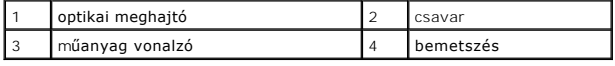

# <span id="page-37-2"></span>**Az optikai meghajtó beszerelése**

- 1. Kövesse a következő fejezetben olvasható utasításokat: El[őkészületek](file:///C:/data/systems/insM5010/hu/sm/before.htm#wp1435071).
- 2. Csúsztassa a helyére az optikai meghajtót, hogy tökéletesen illeszkedjen a helyén.
- 3. Tegye vissza a csavart, amely az optikai meghajtót a számítógép aljához rögzíti.
- 4. Helyezze vissza az alsó burkolatot (lásd: Az alap fed[őlapjának visszahelyezése](file:///C:/data/systems/insM5010/hu/sm/base.htm#wp1217063)).

5. Helyezze vissza az akkumulátort (lásd: [Az akkumulátor cseréje](file:///C:/data/systems/insM5010/hu/sm/removeba.htm#wp1185330)).

VIGYAZAT: Mielőtt bekapcsolná a számítógépet, helyezzen vissza minden csavart, és győződjön meg arról, hogy nem maradt csavar a számítógép<br>belsejében. A számítógép belsejében maradt, vissza nem helyezett csavarok károsítha

## <span id="page-39-0"></span> **Kéztámasz**

**Dell™ Inspiron™ N5010/M5010 Szervizelési kézikönyv** 

- [A kéztámasz eltávolítása](#page-39-1)
- **A kéztámasz visszahelyez**
- FIGYELEM: A számítógép belsejében végzett munka előtt olvassa el figyelmesen a számítógéphez mellékelt biztonsági tudnivalókat. További<br>biztonsági útmutatások a www.dell.com/regulatory\_compliance címen találhatók, a szabál
- **VIGYÁZAT: A számítógépen csak hivatalos szakember végezhet javításokat. A Dell™ engedélye nélkül végzett szerviztevékenységre a garanciavállalás nem vonatkozik.**
- **VIGYÁZAT: Az elektrosztatikus kisülés elkerülése érdekében földelje magát csuklóra erősíthető földelőkábellel vagy úgy, hogy rendszeresen festetlen fém felülethez ér (például a számítógép csatlakozóihoz).**
- **VIGYÁZAT: Ahhoz, hogy az alaplap sérülését elkerülje, vegye ki a fő akkumulátort (lásd: [Az akkumulátor eltávolítása](file:///C:/data/systems/insM5010/hu/sm/removeba.htm#wp1185372)), mielőtt a számítógép belsejében dolgozni kezd.**

# <span id="page-39-1"></span>**A kéztámasz eltávolítása**

- 1. Kövesse a következő fejezetben olvasható utasításokat: El[őkészületek](file:///C:/data/systems/insM5010/hu/sm/before.htm#wp1435071).
- 2. Távolítsa el az akkumulátort (lásd: [Az akkumulátor eltávolítása](file:///C:/data/systems/insM5010/hu/sm/removeba.htm#wp1185372)).
- 3. Távolítsa el az alap fedőlapját (lásd: Az alap fed[őlapjának eltávolítása](file:///C:/data/systems/insM5010/hu/sm/base.htm#wp1226151)).
- 4. Távolítsa el a memóriamodul(oka)t (lásd: A memóriamodul(ok) eltávolítása).
- 5. Távolítsa el az optikai meghajtót (lásd: [Az optikai meghajtó eltávolítása](file:///C:/data/systems/insM5010/hu/sm/optical.htm#wp1044846)).
- 6. Távolítsa el a négy csavar gumisapkáját, amelyek a csavarokat fedik.

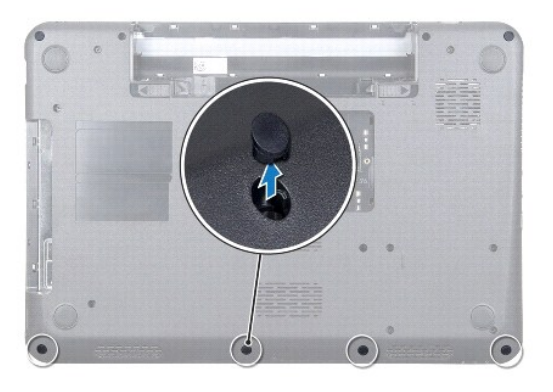

7. Távolítsa el azt a hét csavart, amelyek a kéztámaszt az alapszerelvényhez rögzítik.

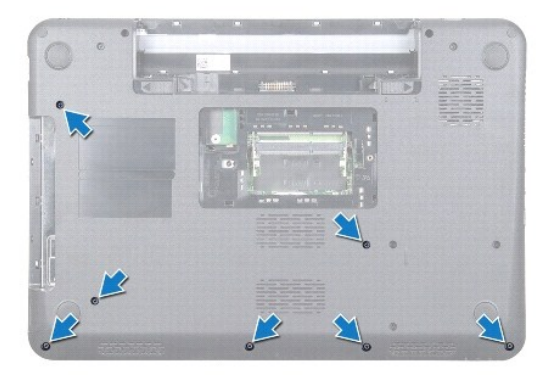

<span id="page-40-0"></span>8. Távolítsa el a billentyűzetet (lásd: A billenty[űzet eltávolítása](file:///C:/data/systems/insM5010/hu/sm/keyboard.htm#wp1184546)).

**VIGYÁZAT: A csatlakozók sérülésének elkerülése érdekében emelje meg a csatlakozó reteszét, majd vegye ki a kábeleket.**

- 9. Válassza le az érintőpad, az állapotjelző fény és a bekapcsoló gomb kábelét az alaplapon lévő csatlakozókból.
- 10. Távolítsa el azt az öt csavart, amelyek a kéztámaszt az alaplapra rögzítik.

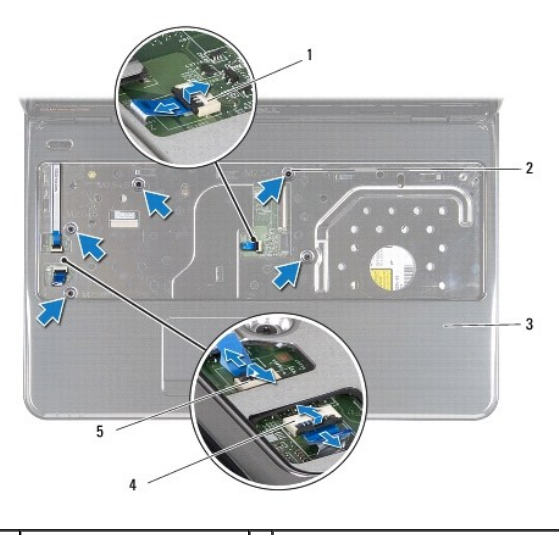

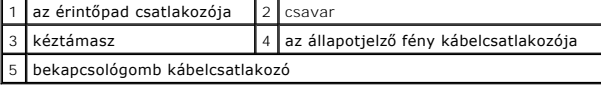

**VIGYÁZAT: Óvatosan távolítsa el a kéztámaszt a számítógép aljáról, hogy elkerülje annak sérülését.**

11. Csúsztasson műanyag vonalzót a számítógép alja és a kéztámasz közé, és emelje ki a kéztámaszt a számítógépből.

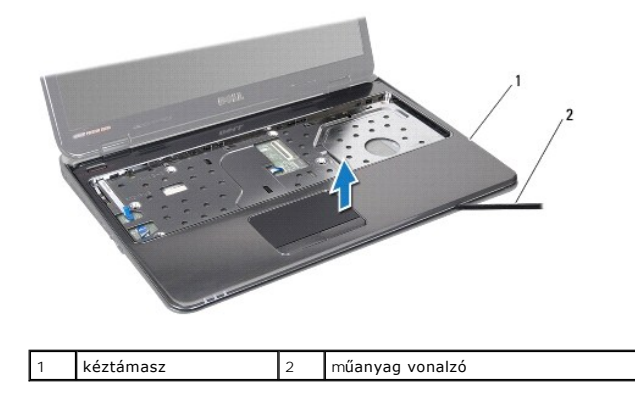

## <span id="page-40-1"></span>**A kéztámasz visszahelyezése**

- 1. Kövesse a következő fejezetben olvasható utasításokat: El[őkészületek](file:///C:/data/systems/insM5010/hu/sm/before.htm#wp1435071).
- 2. Csúsztassa a kéztámaszon lévő füleket a számítógép alján található nyílásokba, és óvatosan pattintsa a helyére a kéztámaszt.
- 3. Helyezze vissza azt az öt csavart, amelyek a kéztámaszt az alaplapra rögzítik.
- 4. Csatlakoztassa az érintőpad, az állapotjelző fény és a bekapcsoló gomb kábelét az alaplapon lévő csatlakozókhoz.
- 5. Helyezze vissza a billentyűzetet (lásd: A billenty[űzet visszahelyezése](file:///C:/data/systems/insM5010/hu/sm/keyboard.htm#wp1179994)).
- 6. Fordítsa meg a számítógépet, és tegye vissza a hét csavart, amelyek a kéztámaszt a számítógép aljához rögzítik.
- 7. Helyezze vissza a négy csavar gumisapkáját, amelyek a csavarokat fedik.
- 8. Helyezze vissza az optikai meghajtót (lásd: [Az optikai meghajtó beszerelése](file:///C:/data/systems/insM5010/hu/sm/optical.htm#wp1052349)).
- 9. Helyezze vissza a memóriamodul(oka)t (lásd: [A memóriamodul\(ok\) beszerelése](file:///C:/data/systems/insM5010/hu/sm/memory.htm#wp1181089)).
- 10. Helyezze vissza az alsó burkolatot (lásd: Az alap fed[őlapjának visszahelyezése](file:///C:/data/systems/insM5010/hu/sm/base.htm#wp1217063)).
- 11. Helyezze vissza az akkumulátort (lásd: [Az akkumulátor cseréje](file:///C:/data/systems/insM5010/hu/sm/removeba.htm#wp1185330)).

VIGYAZAT: Mielőtt bekapcsolná a számítógépet, helyezzen vissza minden csavart, és győződjön meg arról, hogy nem maradt csavar a számítógép<br>belsejében. A számítógép belsejében maradt, vissza nem helyezett csavarok károsítha

### <span id="page-42-0"></span> **Akkumulátor**

**Dell™ Inspiron™ N5010/M5010 Szervizelési kézikönyv** 

- [Az akkumulátor eltávolítása](#page-42-1)
- **Az akkumulátor cseréje**
- FIGYELEM: A számítógép belsejében végzett munka előtt olvassa el figyelmesen a számítógéphez mellékelt biztonsági tudnivalókat. További<br>biztonsági útmutatások a www.dell.com/regulatory\_compliance címen találhatók, a szabál
- **VIGYÁZAT: A számítógépen csak hivatalos szakember végezhet javításokat. A Dell™ engedélye nélkül végzett szerviztevékenységre a garanciavállalás nem vonatkozik.**
- **VIGYÁZAT: Az elektrosztatikus kisülés elkerülése érdekében földelje magát csuklóra erősíthető földelőkábellel vagy úgy, hogy rendszeresen festetlen fém felülethez ér (például a számítógép csatlakozóihoz).**
- **VIGYÁZAT: A számítógép sérülésének elkerülése végett, csak ehhez a Dell modellhez tervezett akkumulátort használjon. Ne használjon más Dell számítógéphez gyártott akkumulátort.**

# <span id="page-42-1"></span>**Az akkumulátor eltávolítása**

- 1. Kövesse a következő fejezetben olvasható utasításokat: El[őkészületek](file:///C:/data/systems/insM5010/hu/sm/before.htm#wp1435071).
- 2. Kapcsolja ki és fordítsa meg a számítógépet.
- 3. Csúsztassa az akkumulátorzáró reteszt nyitott állásba.
- 4. Csúsztassa oldalra az akkumulátorzáró reteszt.
- 5. Csúsztassa és emelje ki az akkumulátort az akkumulátorrekeszből.

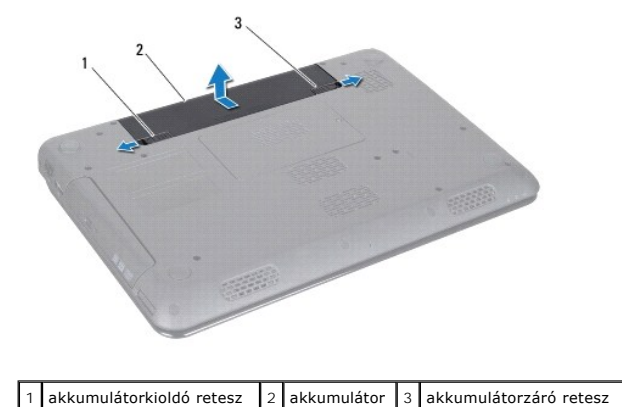

### <span id="page-42-2"></span>**Az akkumulátor cseréje**

- 1. Kövesse a következő fejezetben olvasható utasításokat: El[őkészületek](file:///C:/data/systems/insM5010/hu/sm/before.htm#wp1435071).
- 2. Állítsa az akkumulátoron lévő réseket az akkumulátorrekeszen található fülekhez.
- 3. Csúsztassa be az új akkumulátort, amíg a helyére kattan.
- 4. Csúsztassa az akkumulátorzáró reteszt zárt állásba.

### <span id="page-43-0"></span> **Hangszórók**

**Dell™ Inspiron™ N5010/M5010 Szervizelési kézikönyv** 

- [A hangszórók kiszerelése](#page-43-1)
- **4 hangszórók visszahelyez**
- FIGYELEM: A számítógép belsejében végzett munka előtt olvassa el figyelmesen a számítógéphez mellékelt biztonsági tudnivalókat. További<br>biztonsági útmutatások a www.dell.com/regulatory\_compliance címen találhatók, a szabál
- **VIGYÁZAT: A számítógépen csak hivatalos szakember végezhet javításokat. A Dell™ engedélye nélkül végzett szerviztevékenységre a garanciavállalás nem vonatkozik.**
- **VIGYÁZAT: Az elektrosztatikus kisülés elkerülése érdekében földelje magát csuklóra erősíthető földelőkábellel vagy úgy, hogy rendszeresen festetlen fém felülethez ér (például a számítógép csatlakozóihoz).**
- **VIGYÁZAT: Ahhoz, hogy az alaplap sérülését elkerülje, vegye ki a fő akkumulátort (lásd: [Az akkumulátor eltávolítása](file:///C:/data/systems/insM5010/hu/sm/removeba.htm#wp1185372)), mielőtt a számítógép belsejében dolgozni kezd.**

## <span id="page-43-1"></span>**A hangszórók kiszerelése**

- 1. Kövesse a következő fejezetben olvasható utasításokat: El[őkészületek](file:///C:/data/systems/insM5010/hu/sm/before.htm#wp1435071).
- 2. Távolítsa el az akkumulátort (lásd: [Az akkumulátor eltávolítása](file:///C:/data/systems/insM5010/hu/sm/removeba.htm#wp1185372)).
- 3. Kövesse a(z) [3. lépés](file:///C:/data/systems/insM5010/hu/sm/sysboard.htm#wp1040839) és a(z) [13. lépés](file:///C:/data/systems/insM5010/hu/sm/sysboard.htm#wp1041335) közötti utasításokat itt: [Az alaplap kiszerelése](file:///C:/data/systems/insM5010/hu/sm/sysboard.htm#wp1032066).
- 4. Távolítsa el a hangszórókat a reteszekből, amelyek a hangszórókat a számítógép aljához rögzítik.
- 5. Jegyezze fel a hangszórók kábelének vezetését, és emelje meg a hangszórókat a kábellel együtt a számítógép aljától.

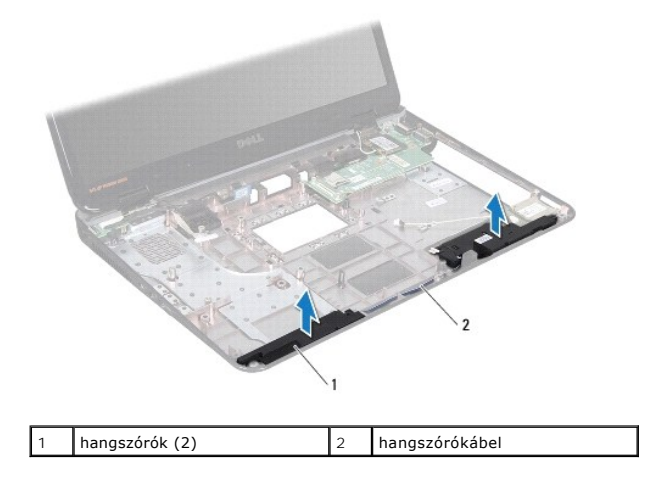

### <span id="page-43-2"></span>**A hangszórók visszahelyezése**

- 1. Kövesse a következő fejezetben olvasható utasításokat: El[őkészületek](file:///C:/data/systems/insM5010/hu/sm/before.htm#wp1435071).
- 2. Igazítsa be a hangszórókat a reteszekkel a számítógép aljához, és helyezze be a hangszórókat.
- 3. Vezesse be a hangszórókábelt a kábelvezetőkbe.
- 4. Kövesse a(z) [6. lépés](file:///C:/data/systems/insM5010/hu/sm/sysboard.htm#wp1039655) és a(z) [17. lépés](file:///C:/data/systems/insM5010/hu/sm/sysboard.htm#wp1040985) közötti utasításokat itt: [Az alaplap visszahelyezése](file:///C:/data/systems/insM5010/hu/sm/sysboard.htm#wp1027497).
- 5. Helyezze vissza az akkumulátort (lásd: [Az akkumulátor cseréje](file:///C:/data/systems/insM5010/hu/sm/removeba.htm#wp1185330)).

VIGYAZAT: Mielőtt bekapcsolná a számítógépet, helyezzen vissza minden csavart, és győződjön meg arról, hogy nem maradt csavar a számítógép<br>belsejében. A számítógép belsejében maradt, vissza nem helyezett csavarok károsítha

#### <span id="page-45-0"></span> **Alaplap**

**Dell™ Inspiron™ N5010/M5010 Szervizelési kézikönyv** 

- [Az alaplap kiszerelése](#page-45-1)
- [Az alaplap visszahelyezése](#page-46-1)
- [A szervizcímke megadása a BIOS](#page-47-0)-ban
- FIGYELEM: A számítógép belsejében végzett munka előtt olvassa el figyelmesen a számítógéphez mellékelt biztonsági tudnivalókat. További<br>biztonsági útmutatások a www.dell.com/regulatory\_compliance címen találhatók, a szabál **honlapon.**
- **VIGYÁZAT: A számítógépen csak hivatalos szakember végezhet javításokat. A Dell™ engedélye nélkül végzett szerviztevékenységre a garanciavállalás nem vonatkozik.**
- **VIGYÁZAT: Az elektrosztatikus kisülés elkerülése érdekében földelje magát csuklóra erősíthető földelőkábellel vagy úgy, hogy rendszeresen festetlen fém felülethez ér (például a számítógép csatlakozóihoz).**
- **VIGYÁZAT: Ahhoz, hogy az alaplap sérülését elkerülje, vegye ki a fő akkumulátort (lásd: [Az akkumulátor eltávolítása](file:///C:/data/systems/insM5010/hu/sm/removeba.htm#wp1185372)), mielőtt a számítógép belsejében dolgozni kezd.**

## <span id="page-45-1"></span>**Az alaplap kiszerelése**

- 1. Kövesse a következő fejezetben olvasható utasításokat: El[őkészületek](file:///C:/data/systems/insM5010/hu/sm/before.htm#wp1435071).
- 2. Távolítsa el az akkumulátort (lásd: Az akkumulátor eltávolítása).
- 3. Távolítsa el az alap burkolatát (lásd: Az alap fed[őlapjának eltávolítása](file:///C:/data/systems/insM5010/hu/sm/base.htm#wp1226151)).
- 4. Távolítsa el a memóriamodul(oka)t (lásd: [A memóriamodul\(ok\) eltávolítása](file:///C:/data/systems/insM5010/hu/sm/memory.htm#wp1186694)).
- 5. Távolítsa el az optikai meghajtót (lásd: [Az optikai meghajtó eltávolítása](file:///C:/data/systems/insM5010/hu/sm/optical.htm#wp1044846))
- 6. Távolítsa el a billentyűzetet (lásd: A billenty[űzet eltávolítása](file:///C:/data/systems/insM5010/hu/sm/keyboard.htm#wp1184546)).
- 7. Távolítsa el a kéztámaszt (lásd: **A kéztámasz eltávolítása**).
- 8. Kövesse a(z) [8. lépés](file:///C:/data/systems/insM5010/hu/sm/hdd.htm#wp1181563) és a(z) [9. lépés](file:///C:/data/systems/insM5010/hu/sm/hdd.htm#wp1181565) közötti utasításokat itt: A merevlemez- [meghajtó kiszerelése](file:///C:/data/systems/insM5010/hu/sm/hdd.htm#wp1109848).
- 9. Távolítsa el a Mini-Card kártyát (lásd: A Mini-[Card eltávolítása](file:///C:/data/systems/insM5010/hu/sm/minicard.htm#wp1181758))
- 10. Távolítsa el a Bluetooth modult (lásd: [A Bluetooth modul eltávolítása](file:///C:/data/systems/insM5010/hu/sm/btooth.htm#wp1183032)).
- 11. Húzza ki a kijelzőkábelt, a VGA csatlakozókártya kábelét, a hangszórókábelt és a memóriakártya-olvasó kábelét az alaplapon lévő csatlakozókból.
- 12. Távolítsa el az alaplap szerelvényt a számítógép aljához rögzítő hét csavart.

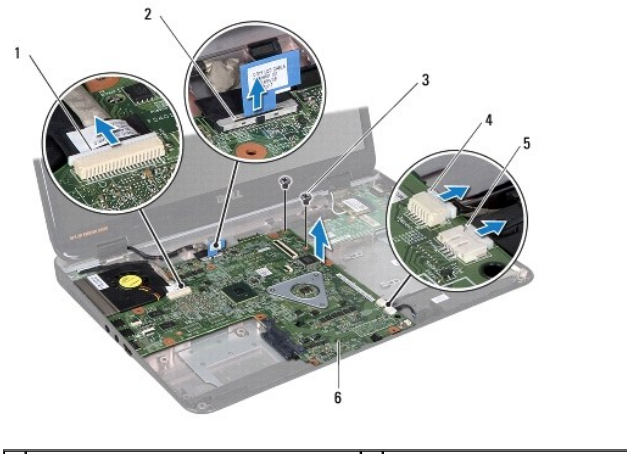

 $\vert$ a VGA csatlakozókártya kábelcsatlakozója $\vert$ 2 $\vert$ a kijelzőkábel csatlakozója

<span id="page-46-0"></span>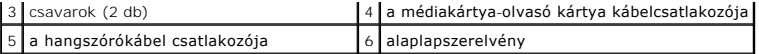

- 13. Emelje meg az alaplapszerelvényt a rajta lévő csatlakozó I/O kártyán lévő csatlakozóról való leválasztásához, és emelje ki az alaplapszerelvényt a számítógép házából.
- 14. Fordítsa meg az alaplapszerelvényt.
- 15. Távolítsa el a gombelemet (lásd: [A gombelem eltávolítása](file:///C:/data/systems/insM5010/hu/sm/coinbatt.htm#wp1179886)).
- 16. Távolítsa el a processzor hűtőbordáját (lásd: A processzor hűt[őbordájának eltávolítása](file:///C:/data/systems/insM5010/hu/sm/cpucool.htm#wp1137247)).
- 17. Távolítsa el a processzormodult (lásd: [A processzormodul eltávolítása](file:///C:/data/systems/insM5010/hu/sm/cpu.htm#wp1179979)).

## <span id="page-46-1"></span>**Az alaplap visszahelyezése**

- 1. Kövesse a következő fejezetben olvasható utasításokat: El[őkészületek](file:///C:/data/systems/insM5010/hu/sm/before.htm#wp1435071).
- 2. Helyezze vissza a processzormodult (lásd: [A processzormodul visszahelyezése](file:///C:/data/systems/insM5010/hu/sm/cpu.htm#wp1181618)).
- 3. Helyezze vissza a processzor hűtőbordáját (lásd: A processzor hűt[őbordájának visszahelyezése](file:///C:/data/systems/insM5010/hu/sm/cpucool.htm#wp1122720)).
- 4. Helyezze vissza a gombelemet (lásd: [A gombelem visszahelyezése](file:///C:/data/systems/insM5010/hu/sm/coinbatt.htm#wp1183208)).
- 5. Fordítsa meg az alaplapszerelvényt.
- 6. Igazítsa az alaplapon található csatlakozókat a számítógép alapján található nyílásokhoz.
- 7. Óvatosan nyomja az alaplapot a rajta lévő csatlakozó I/O kártyán lévő csatlakozóhoz való csatlakoztatásához.
- 8. Helyezze vissza az alaplapszerelvényt a számítógép aljához rögzítő két csavart.
- 9. Csatlakoztassa a kijelzőkábelt, a VGA csatlakozókártya kábelét, a hangszórókábelt és a memóriakártya-olvasó kábelét az alaplapon lévő csatlakozókba.
- 10. Helyezze vissza a Bluetooth modult (lásd: [A Bluetooth modul visszahelyezése](file:///C:/data/systems/insM5010/hu/sm/btooth.htm#wp1182963)).
- 11. Helyezze vissza a Mini-Card kártyát (lásd: A Mini-[Card kártya cseréje](file:///C:/data/systems/insM5010/hu/sm/minicard.htm#wp1181828)).
- 12. Kövesse a(z) [4. lépés](file:///C:/data/systems/insM5010/hu/sm/hdd.htm#wp1187681) és a(z) [5. lépés](file:///C:/data/systems/insM5010/hu/sm/hdd.htm#wp1193396) közötti utasításokat itt: A merevlemez- [meghajtó beszerelése](file:///C:/data/systems/insM5010/hu/sm/hdd.htm#wp1187790).
- 13. Helyezze vissza a kéztámaszt (lásd: [A kéztámasz visszahelyezése](file:///C:/data/systems/insM5010/hu/sm/palmrest.htm#wp1051018)).
- 14. Helyezze vissza a billentyűzetet (lásd: A billenty[űzet visszahelyezése](file:///C:/data/systems/insM5010/hu/sm/keyboard.htm#wp1179994)).
- 15. Helyezze vissza az optikai meghajtót (lásd: [Az optikai meghajtó beszerelése](file:///C:/data/systems/insM5010/hu/sm/optical.htm#wp1052349)).
- 16. Helyezze vissza a memóriamodul(oka)t (lásd: **A memóriamodul(ok)** beszerelése).
- 17. Helyezze vissza az alap burkolatát (lásd: Az alap fed[őlapjának visszahelyezése](file:///C:/data/systems/insM5010/hu/sm/base.htm#wp1217063)).
- 18. Helyezze vissza az akkumulátort (lásd: Az akkumulátor cseréje).
- VIGYAZAT: Mielőtt bekapcsolná a számítógépet, helyezzen vissza minden csavart, és győződjön meg arról, hogy nem maradt csavar a számítógép<br>belsejében. A számítógép belsejében maradt, vissza nem helyezett csavarok károsítha
- 19. Kapcsolja be a számítógépet.
- **MEGJEGYZÉS:** Miután kicserélte az alaplapot, adja meg a szervizcímkét az új alaplap BIOS-ában.
- 20. Írja be a szervizcímkét (lásd: [A szervizcímke megadása a BIOS](#page-47-0)-ban).

# <span id="page-47-1"></span><span id="page-47-0"></span>**A szervizcímke megadása a BIOS-ban**

- 1. Gondoskodjon róla, hogy a váltakozó áramú adapter csatlakoztatva legyen, és hogy a fő akkumulátor megfelelően legyen telepítve.
- 2. Kapcsolja be a számítógépet.
- 3. Nyomja meg az <F2> gombot a POST során, hogy beléphessen a rendszer telepítőprogramjába.
- 4. Navigáljon a Security (Biztonság) lapra, és a **Set Service Tag** (Szervizcímke beállítása) mezőben adja meg a szervizcímkét.

**Dell™ Inspiron™ N5010/M5010 Szervizelési kézikönyv** 

**MEGJEGYZÉS:** A MEGJEGYZÉSEK a számítógép biztonságosabb és hatékonyabb használatát elősegítő fontos tudnivalókat tartalmaznak.

 $\triangle$ **VIGYÁZAT: A "VIGYÁZAT!" jelzés hardverhiba vagy adatvesztés lehetőségére hívja fel a figyelmet, egyben közli a probléma elkerülésének módját.** 

**A** FIGYELEM: A FIGYELEM jelzés esetleges tárgyi és személyi sérülésekre, illetve életveszélyre hívja fel a figyelmet.

**A dokumentumban közölt információk külön értesítés nélkül is megváltozhatnak. © 2011 Dell Inc. Minden jog fenntartva.**

A Dell Inc. előzetes írásos engedélye nélkül szigorúan tilos a dokumentumokat bármilyen módon sokszorosítani.

A szövegben használt védjegyek: a *Dell,* a DELL embléma és az I*nspiron* a Dell Inc. védjegyei; a *Bluetooth* a Bluetooth SIG, Inc. birtokában lévő bejegyzett védjegy, amelyet a Dell<br>licenc keretében használ; a *Microsoft* 

A dokumentumban egyéb védjegyek és védett nevek is szerepelhetnek, amelyek a védjegyeztek cégre, edamint annak termékeire vonatkoznak. A Dell Inc.<br>elhárít minden, a sajátján kívüli védjegyekkel és márkanevekel kapcsolatban

### <span id="page-49-0"></span> **csatlakozókártya**

**Dell™ Inspiron™ N5010/M5010 Szervizelési kézikönyv** 

- [A VGA csatlakozókártya eltávolítása](#page-49-1)
- [A VGA csatlakozókártya visszahelyezése](#page-50-0)
- FIGYELEM: A számítógép belsejében végzett munka előtt olvassa el figyelmesen a számítógéphez mellékelt biztonsági tudnivalókat. További<br>biztonsági útmutatások a www.dell.com/regulatory\_compliance címen találhatók, a szabál
- **VIGYÁZAT: A számítógépen csak hivatalos szakember végezhet javításokat. A Dell™ engedélye nélkül végzett szerviztevékenységre a garanciavállalás nem vonatkozik.**
- **VIGYÁZAT: Az elektrosztatikus kisülés elkerülése érdekében földelje magát csuklóra erősíthető földelőkábellel vagy úgy, hogy rendszeresen festetlen fém felülethez ér (például a számítógép csatlakozóihoz).**
- **VIGYÁZAT: Ahhoz, hogy az alaplap sérülését elkerülje, vegye ki a fő akkumulátort (lásd: [Az akkumulátor eltávolítása](file:///C:/data/systems/insM5010/hu/sm/removeba.htm#wp1185372)), mielőtt a számítógép belsejében dolgozni kezd.**

## <span id="page-49-1"></span>**A VGA csatlakozókártya eltávolítása**

- 1. Kövesse a következő fejezetben olvasható utasításokat: El[őkészületek](file:///C:/data/systems/insM5010/hu/sm/before.htm#wp1435071).
- 2. Távolítsa el az akkumulátort (lásd: [Az akkumulátor eltávolítása](file:///C:/data/systems/insM5010/hu/sm/removeba.htm#wp1185372)).
- 3. Távolítsa el az alap fedőlapját (lásd: Az alap fed[őlapjának eltávolítása](file:///C:/data/systems/insM5010/hu/sm/base.htm#wp1226151)).
- 4. Távolítsa el a memóriamodul(oka)t (lásd: [A memóriamodul\(ok\) eltávolítása](file:///C:/data/systems/insM5010/hu/sm/memory.htm#wp1186694)).
- 5. Távolítsa el az optikai meghajtót (lásd: [Az optikai meghajtó eltávolítása](file:///C:/data/systems/insM5010/hu/sm/optical.htm#wp1044846)).
- 6. Távolítsa el a billentyűzetet (lásd: A billenty[űzet eltávolítása](file:///C:/data/systems/insM5010/hu/sm/keyboard.htm#wp1184546)).
- 7. Távolítsa el a kéztámaszt (lásd: [A kéztámasz eltávolítása](file:///C:/data/systems/insM5010/hu/sm/palmrest.htm#wp1044787)).
- 8. Távolítsa el a kijelzőegységet (lásd: **A kijelz[őegység kiszerelése](file:///C:/data/systems/insM5010/hu/sm/display.htm#wp1202894)**).
- 9. Távolítsa el a középső burkolatot (lásd: [A középső burkolat leszerelése](file:///C:/data/systems/insM5010/hu/sm/middlecv.htm#wp1188834)).
- 10. Húzza ki a VGA csatlakozókártya kábelét az alaplapon lévő csatlakozóból, és távolítsa el a kábelvezetőből.
- 11. Távolítsa el a VGA csatlakozókártyát a számítógép alján lévő fülből.
- 12. Emelje ki a VGA csatlakozókártyát a kábellel együtt a számítógép aljából.

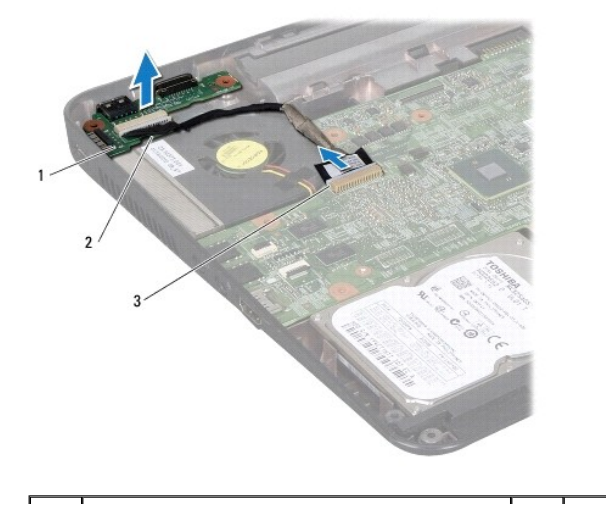

# <span id="page-50-0"></span>**A VGA csatlakozókártya visszahelyezése**

- 1. Kövesse a következő fejezetben olvasható utasításokat: El[őkészületek](file:///C:/data/systems/insM5010/hu/sm/before.htm#wp1435071).
- 2. Helyezze be a VGA csatlakozókártyát a kábellel együtt a számítógép aljára, és nyomja be a VGA csatlakozókártyát, amíg az a helyére kerül.
- 3. Vezesse a VGA csatlakozókártya kábelét a kábelvezetőbe, és csatlakoztassa a kábelt az alaplapon lévő csatlakozóba.
- 4. Helyezze vissza a középső burkolatot (lásd: **[A középső burkolat felszerelése](file:///C:/data/systems/insM5010/hu/sm/middlecv.htm#wp1189306)**).
- 5. Helyezze vissza a kijelzőegységet (lásd: A kijelz[őszerelvény visszahelyezése](file:///C:/data/systems/insM5010/hu/sm/display.htm#wp1183623)).
- 6. Helyezze vissza a kéztámaszt (lásd: [A kéztámasz visszahelyezése](file:///C:/data/systems/insM5010/hu/sm/palmrest.htm#wp1051018)).
- 7. Helyezze vissza a billentyűzetet (lásd: A billenty[űzet visszahelyezése](file:///C:/data/systems/insM5010/hu/sm/keyboard.htm#wp1179994)).
- 8. Helyezze vissza az optikai meghajtót (lásd: [Az optikai meghajtó beszerelése](file:///C:/data/systems/insM5010/hu/sm/optical.htm#wp1052349)).
- 9. Helyezze vissza a memóriamodul(oka)t (lásd: **A memóriamodul(ok) beszerelése**).
- 10. Helyezze vissza az alsó burkolatot (lásd: Az alap fed[őlapjának visszahelyezése](file:///C:/data/systems/insM5010/hu/sm/base.htm#wp1217063)).
- 11. Helyezze vissza az akkumulátort (lásd: [Az akkumulátor cseréje](file:///C:/data/systems/insM5010/hu/sm/removeba.htm#wp1185330)).

VIGYAZAT: Mielőtt bekapcsolná a számítógépet, helyezzen vissza minden csavart, és győződjön meg arról, hogy nem maradt csavar a számítógép<br>belsejében. A számítógép belsejében maradt, vissza nem helyezett csavarok károsítha